## МИНИСТЕРСТВО НАУКИ И ВЫСШЕГО ОБРАЗОВАНИЯ РОССИЙСКОЙ ФЕДЕРАЦИИ федеральное государственное бюджетное образовательное учреждение высшего образования

#### «Тольяттинский государственный университет»

Институт математики, физики и информационных технологий (наименование института полностью)

Кафедра \_\_\_\_\_\_\_\_\_\_\_\_\_\_\_\_\_\_Прикладная математика и информатика\_\_\_\_\_\_\_\_\_\_\_\_\_\_\_ (наименование)

09.03.03 Прикладная информатика

(код и наименование направления подготовки, специальности)

Бизнес-информатика

(направленность (профиль)/специализация)

# **ВЫПУСКНАЯ КВАЛИФИКАЦИОННАЯ РАБОТА (БАКАЛАВРСКАЯ РАБОТА)**

на тему \_\_\_\_\_\_\_\_\_ Разработка информационной системы управления учебным процессом ООО «Научно-техническая компания»

Студент Н.А. Сосновских (И.О. Фамилия)

(личная полпись)

Руководитель к.п.н, доцент, Е.В. Панюкова

(ученая степень, звание, И.О. Фамилия)

Тольятти 2020

#### **Аннотация**

Тема выпускной квалификационной работы – «Разработка информационной системы управления учебным процессом ООО «Научнотехническая компания».

Актуальность работы обусловлена необходимостью разработки и внедрения информационной системы управления учебным процессом ООО «Научно-техническая компания», адаптированной к особенностям ведения образовательной деятельности в данной организации.

Объект исследования – учебный процесс ООО «Научно-техническая компания».

Предмет исследования – автоматизация учебного процесса ООО «Научно-техническая компания».

Цель бакалаврской работы **-** разработка информационной системы управления учебным процессом ООО «Научно-техническая компания».

Методы исследования: методологии структурно-функционального и объектно-ориентированного анализа и проектирования информационных систем.

Проанализирована предметная область автоматизации и разработана концептуальная модель информационной системы управления (ИСУ).

Разработана логическая модель ИСУ и выполнена ее программная реализация на платформе WordPress.

Результаты бакалаврской работы представляют практический интерес и могут быть рекомендованы для решения задач разработки ИСУ учебным процессом коммерческих образовательных организаций.

Бакалаврская работа состоит из 46 страниц текста, 22 рисунков, 9 таблиц и 28 источников.

# **Оглавление**

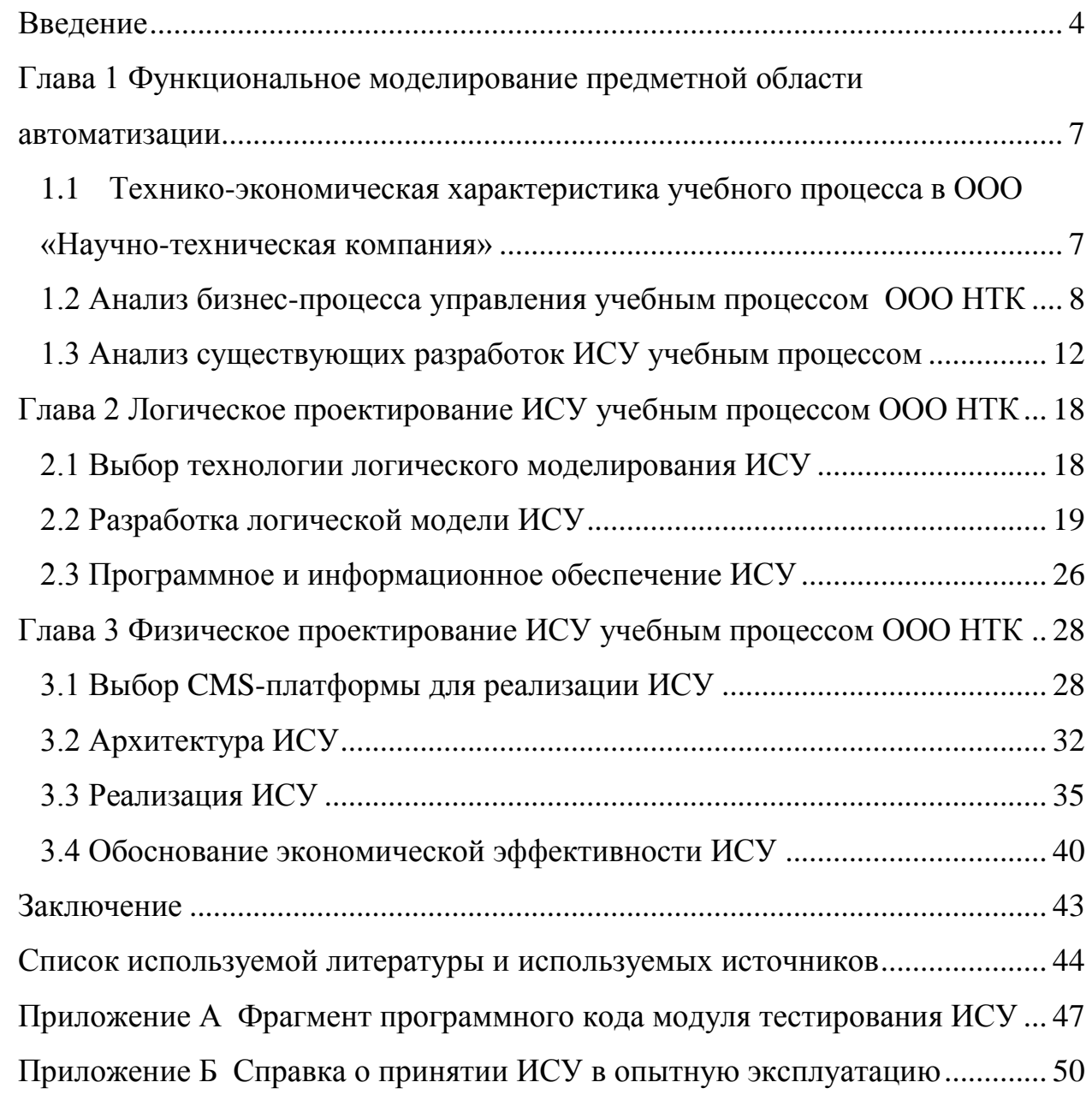

#### **Введение**

<span id="page-3-0"></span>В настоящее время огромное внимание со стороны региональных органов управления образованием уделяется вопросам, связанным с дополнительным образованием детей.

Так, согласно государственной Концепции развития дополнительного образования детей обеспечение доступности дополнительных общеобразовательных программ для детей предполагает [3]:

 создание открытых сервисов информационного сопровождения (навигации) участников дополнительных общеобразовательных программ, обеспечивающих в том числе поддержку выбора программ, формирование индивидуальных образовательных траекторий;

 нормативное, методическое и организационно-финансовое обеспечение предоставления дополнительного образования в сетевых формах, территориальных образовательных комплексах (кластерах), обеспечивающих доступность инфраструктуры и вариативность образовательных траекторий и др.

Важным фактором решения данной задачи является организация эффективного управления процессом дополнительного образования (ДО) детей в организациях, оказывающих соответствующие образовательные услуги.

К таким организациям относятся ООО «Научно-техническая компания».

Для повышения эффективности детского ДО в ООО «Научнотехническая компания» принято решение разработать и внедрить информационную систему управления учебным процессом, адаптированную к особенностям ведения образовательной деятельности в данной организации.

Разработка такой системы представляет **актуальность** и практический интерес.

**Объектом исследования** бакалаврской работы является учебный процесс ООО «Научно-техническая компания».

**Предметом исследования** бакалаврской работы автоматизация учебного процесса ООО «Научно-техническая компания».

**Цель** бакалаврской работы **-** разработка информационной системы управления учебным процессом ООО «Научно-техническая компания».

Для достижения поставленной цели необходимо решить следующие задачи:

 проанализировать предметную область автоматизации и выполнить постановку задачи на разработку информационной системы управления учебным процессом ООО «Научно-техническая компания»;

 провести сравнительный анализ существующих IT решений в данной области;

 спроектировать информационную систему управления учебным процессом ООО «Научно-техническая компания»;

 выполнить программную реализацию информационной системы управления учебным процессом ООО «Научно-техническая компания» и обосновать ее экономическую эффективность.

**Методы исследования** – методологии структурно-функционального и объектно-ориентированного анализа и проектирования информационных систем.

**Практическая значимость** бакалаврской работы заключается в разработке информационной системы управления, обеспечивающей повышение эффективности и дидактических возможностей учебного процесса ООО «Научно-техническая компания».

Данная работа состоит из введения, трех глав, заключения, списка используемой литературы и используемых источников и приложения.

Первая глава посвящена функциональному моделированию предметной области автоматизации. Представлена технико-экономическая характеристика и произведен анализ бизнес-процесса управления учебным

процессом в ООО «Научно-техническая компания». Сформулированы требования к информационной системе управления (ИСУ) учебным процессом. Дан обзор и анализ аналогов системы.

Во второй главе на языке UML выполнено логическое проектирование ИСУ. Для описания основных аспектов ИСУ использованы диаграмма вариантов использования, диаграмма классов и диаграмма последовательности UML

В третьей главе на платформе WordPress выполнена программная реализация ИСУ и дано обоснование ее экономической эффективности.

Бакалаврская работа состоит из 46 страниц текста, 22 рисунков, 9 таблиц и 28 источников.

<span id="page-6-0"></span>**Глава 1 Функциональное моделирование предметной области автоматизации**

# <span id="page-6-1"></span>**1.1 Технико-экономическая характеристика учебного процесса в ООО «Научно-техническая компания»**

Целью деятельности общество с ограниченной ответственностью «Научно-техническая компания» (далее – ООО НТК) является удовлетворение общественных потребностей юридических и физических лиц в работах, товарах и услугах путем предоставления образовательных услуг; дополнительного профессионального образования (повышения квалификации) по образовательным программам различной направленности [\[7\]](http://ntk.bz/). Следует отметить, что для ООО НТК такой вид деятельности, как «Образование дополнительное детей и взрослых прочее, не включенное в другие группировки» является дополнительным видом деятельности по коду ОКВЭД ред.2. Вместе с тем, руководство компании осознает перспективность этого направления деятельности и рассматривает возможности его дальнейшего развития.

Организационная структура ООО НТК представлена на рисунке 1.

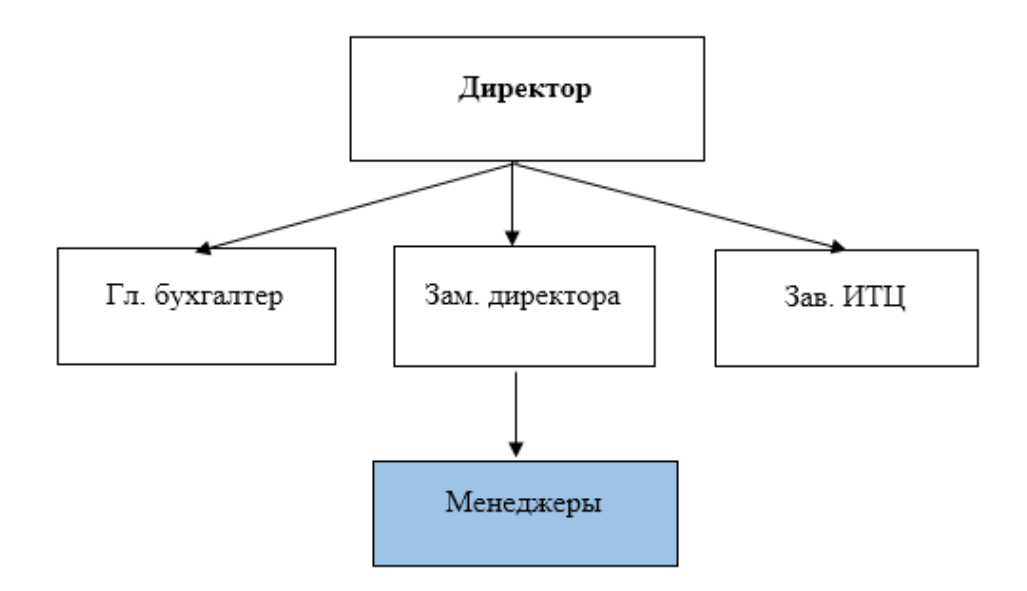

Рисунок 1 – Организационная структура ООО НТК

Общее руководство компанией осуществляет Директор.

Руководство образовательной деятельностью входит в обязанности Зам. директора.

Задачами управления учебными процессами занимаются Менеджеры компании.

# <span id="page-7-0"></span>**1.2 Анализ бизнес-процесса управления учебным процессом ООО НТК**

Рассмотрим бизнес-процесс управления учебным процессом ООО НТК на примере реализации программ ДО по обучению младших школьников.

Для анализа данного процесса используем методологию реинжиниринга бизнес-процессов [12].

В соответствие с данной методологией необходимо:

определить цели реинжиниринга;

создать модель существующего бизнес-процесса («КАК ЕСТЬ»);

 проанализировать его совместно с специалистами организации, выявить его недостатки в контексте решаемой проблемы и предложить механизмы для достижения поставленной цели;

 создать модель усовершенствованного бизнес-процесса («КАК ДОЛЖНО БЫТЬ»);

 разработать и внедрить комплекс мероприятий для достижения поставленных целей.

Бизнес-процесс управления учебным процессом является вспомогательным бизнес-процессом производственной деятельности ООО НТК.

Существующий бизнес-процесс управления учебным процессом организован следующим образом:

1) Учащийся (родитель ребенка, законный представитель) оплачивает квитанцию на обучение и представляет ее Менеджеру.

 $\delta$ 

2) После набора группы по курсу Менеджер заключает с Преподавателем русского языка договор на выполнение работ/оказание услуг.

3) Преподаватель ведет занятия в режиме офф-лайн и обеспечивает учебный процесс необходимыми методическими материалами и осуществляет контроль за качеством его усвоения Учащимся.

4) По окончание курса при успешном выполнении контрольных заданий Учащийся получает свидетельство установленного образца.

Исполнителями бизнес-процесса управления являются Менеджер и Преподаватель.

Бизнес-процесс управления регулируется ГК РФ и рабочей программой курса.

Целью реинжиниринга является повышение эффективности учебного процесса в ООО НТК.

Для моделирования бизнес-процесса управления учебным процессом используем методологию BPMN (Business Process Management Notation).

BPMN - это метод создания блок-схемы, который моделирует этапы запланированного бизнес-процесса от начала до конца.

Иными словами, BPMN – модель визуально отображает подробную последовательность бизнес-операций и информационных потоков, необходимых для завершения процесса.

Для разработки BPMN – модели используем онлайновое CASEсредство BPMN Studio [\[18\]](https://bpmn.studio/ru).

На рисунке 2 представлена диаграмма существующего бизнес-процесса управления учебным процессом ООО НТК («КАК ЕСТЬ»).

Модель «КАК ЕСТЬ» разработана с точки зрения Менеджера ООО НТК.

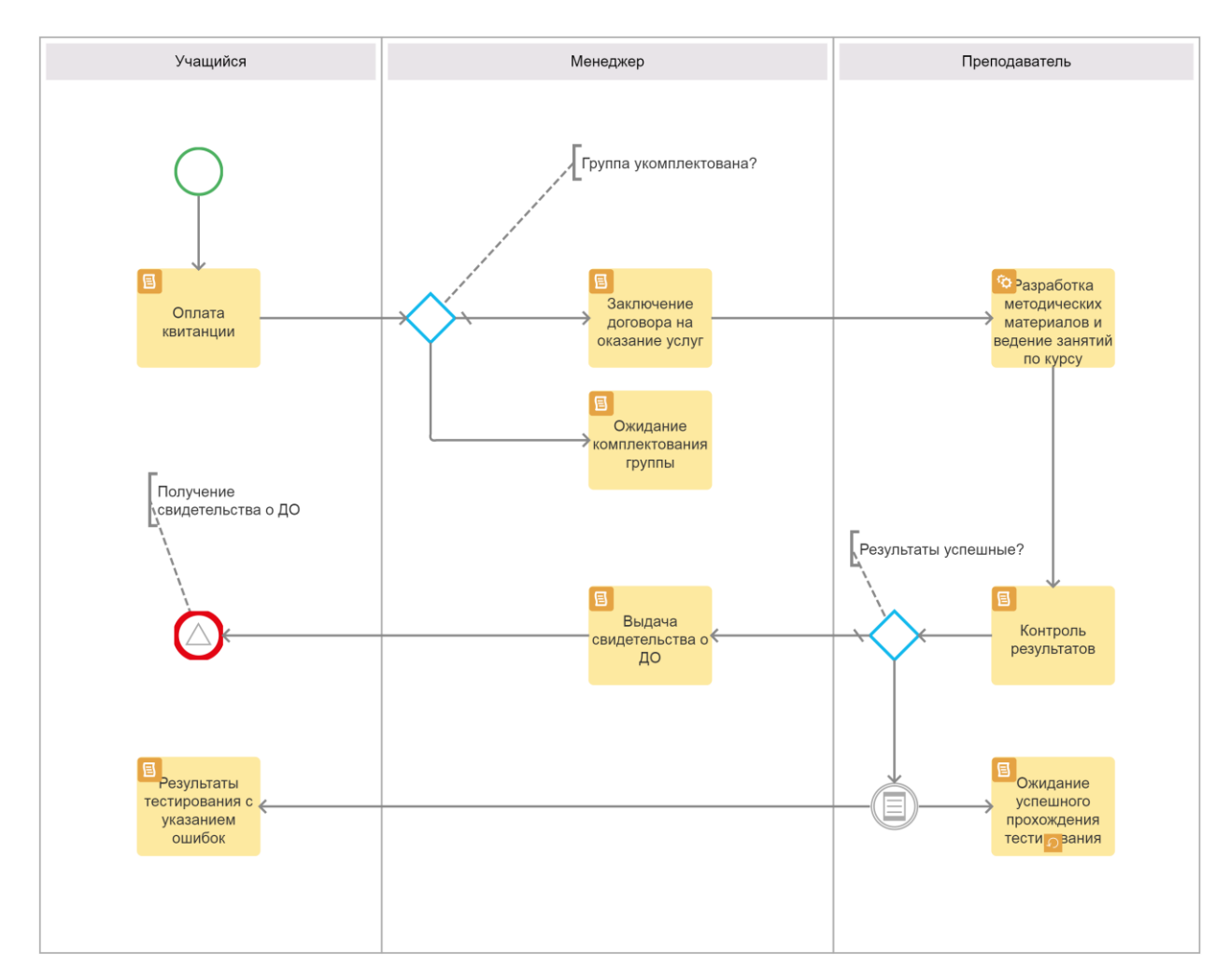

Рисунок 2 - Диаграмма бизнес-процесса управления учебным процессом ООО НТК «КАК ЕСТЬ»

Был произведен анализ, который позволил выявить главный недостаток существующего бизнес-процесса, который заключается в управлении учебным процессом в режиме оффлайн.

Это создает дополнительные расходы на ведение учебной деятельности, в том числе на привлечение преподавателей и аренду помещений для проведения занятий.

Кроме того, для обеспечения рентабельности курса необходимо, чтобы количество слушателей не было ниже установленного уровня, что зачастую является причиной переноса начала обучения на более поздний срок.

Все это приводит к снижению эффективности управления учебным процессом.

В этой связи принято решение усовершенствовать бизнес-процесс управления учебным процессом путем внедрения в него информационной системы управления и переходом на модель дистанционного обучения (режим онлайн).

С учетом вышеизложенного разработана модель автоматизированного бизнес-процесса («КАК ДОЛЖНО БЫТЬ»), представленная на рисунке 3.

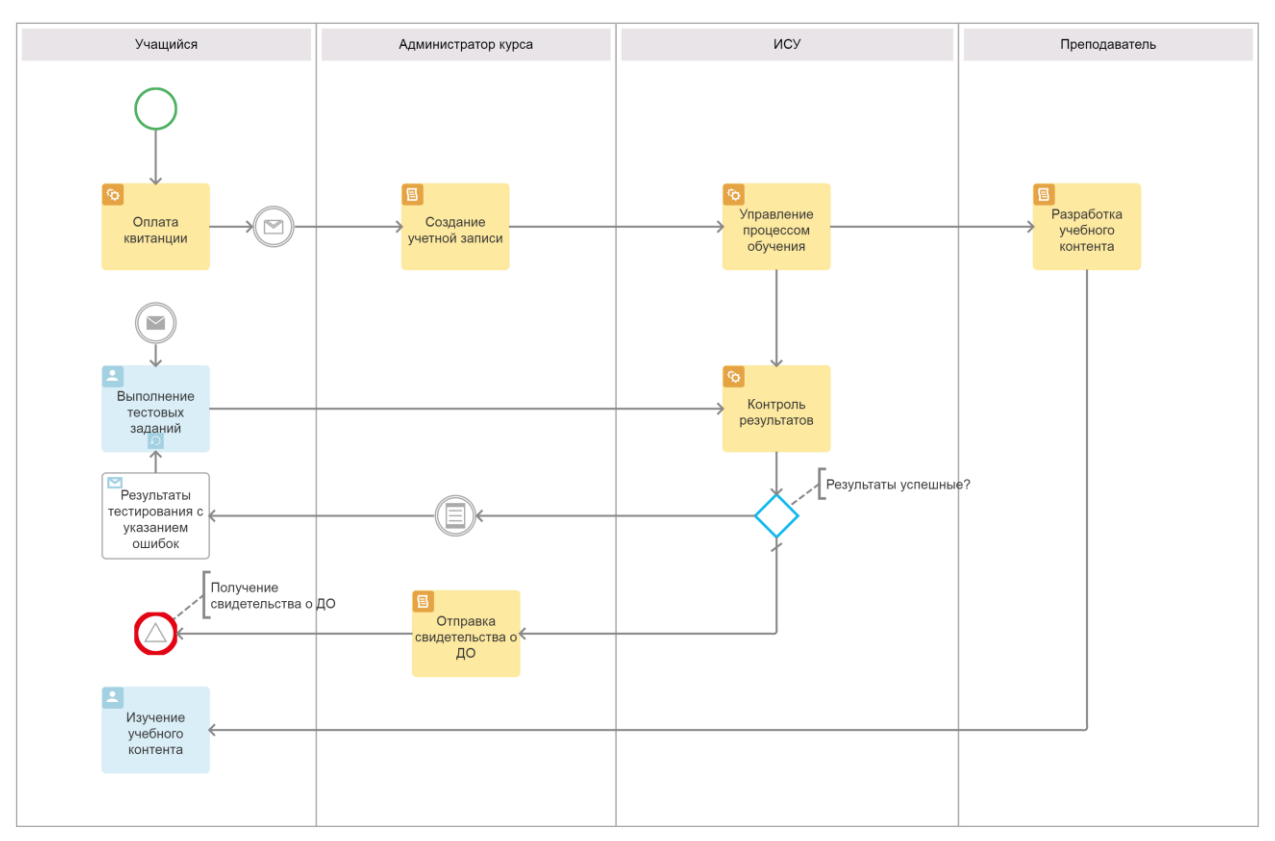

Рисунок 3 - Диаграмма бизнес-процесса управления учебным процессом ООО НТК «КАК ДОЛЖНО БЫТЬ»

Как следует из диаграммы, в бизнес-процесс внедрена информационная система управления (ИСУ) учебным процессом и введен новый исполнитель (зона ответственности) Администратор курса.

ИСУ представляет собой информационно-обучающую среду, которая содержит все необходимые учебные и дидактические материалы по конкретному курсу.

Автоматизированный бизнес-процесс управления учебным процессом организован следующим образом:

1. Учащийся оплачивает квитанцию на обучение и отправляет ее скан Администратору курса по электронной почте.

2. Администратор курса создает учетную запись для Учащегося в ИСУ.

3. ИСУ обеспечивает управление процессом обучения.

4. Учащийся, как авторизированный пользователь, получает доступ к учебному контенту курса и проходит автоматическое тестирование по пройденному материалу под контролем ИСУ.

5. По окончание курса при успешном выполнении контрольных заданий Учащемуся высылается свидетельство установленного образца.

Управление учебным процессом осуществляется в режиме онлайн.

Функции Администратора курса может выполнять подготовленный менеджер компании.

Представленная модель бизнес-процесса управления учебным процессом ООО НТК «КАК ДОЛЖНО БЫТЬ» является концептуальной моделью системы управления.

## <span id="page-11-0"></span>**1.3 Анализ существующих разработок ИСУ учебным процессом**

### **1.3.1 Разработка требований к ИСУ учебным процессом ООО НТК**

Предварительно необходимо разработать требования к ИСУ учебным процессом ООО НТК [1, 2].

ПО своим архитектурным и функциональным особенностям ИСУ относятся к категории LMS (Learning management system) – систем управления обучением.

Система управления обучением (LMS) - это программное приложение для администрирования, документирования, отслеживания, отчетности и предоставления учебных курсов, учебных программ или программ обучения и развития [14].

Для разработки требований к ИСУ обучением используем модель FURPS+. FURPS+ - это акроним, описывающий расширенную модель для классификации атрибутов качества программного обеспечения [22]. FURPS+ довольно широко используется в индустрии программного обеспечения.

Опишем основные требования к ИСУ учебным процессом с учетом особенностей данной технологии.

- 1) Functionality (функциональность):
- − работа в режиме онлайн;
- − регистрация пользователей с созданием личного кабинета;
- − управление процессом обучения младших школьников;
- − автоматическое тестирование.
- 2) Usability (удобство использования):
- − наличие средств для управления контентом курса;
- − наличие справочной информации;
- − отсутствие функциональной избыточности.
- 3) Reliability (надежность):
- − разграничение прав доступа пользователей;
- − допустимая частота/периодичность сбоев: 1 раз в 250 часов;
- − среднее время сбоев: 1 раб. день;
- − возможность восстановления системы после сбоев: 1 раб. день;
- − режим работы 7/24/365.
- 4) Performance (производительность):
- допустимое количество одновременно работающих пользователей:

15;

- − время реакции на возникновение аварийной ситуации 1 с.
- 5) Supportability (поддержка):
- − низкая стоимость владения системой;
- − дистанционное администрирование;
- − время устранения критических проблем: в течение рабочего дня.
- 6) Проектные ограничения:

− разработка на основе свободно распространяемой CMS-платформы.

Проанализируем аналоги ИСУ учебным процессом на предмет соответствия вышеперечисленным требованиям.

# **1.3.2 Обзор и анализ аналогов ИСУ учебным процессом ООО НТК**

1. Интерактивная среда обучения «Верные слова».

Интерактивная среда обучения «Верные слова» (далее – Интерактивная среда) представляет собой онлайн курсы по русскому языку и культуре для российских школьников, а также для детей-билингвов, живущих за рубежом. Подписка на ресурс платная, есть свободный доступ к пробным урокам [5].

В личном кабинете доступна статистика успеваемости. Анализ графиков и диаграмм помогает взрослому и ребенку эффективно организовать занятия.По мнению разработчиков, основными достоинствами Интерактивной среды являются (рисунок 5):

− обучение в режиме онлайн;

− красочный интерфейс и интерактивная платформа, способные заинтересовать ребёнка и расположить к изучению правописания;

− современный обучающий материал;

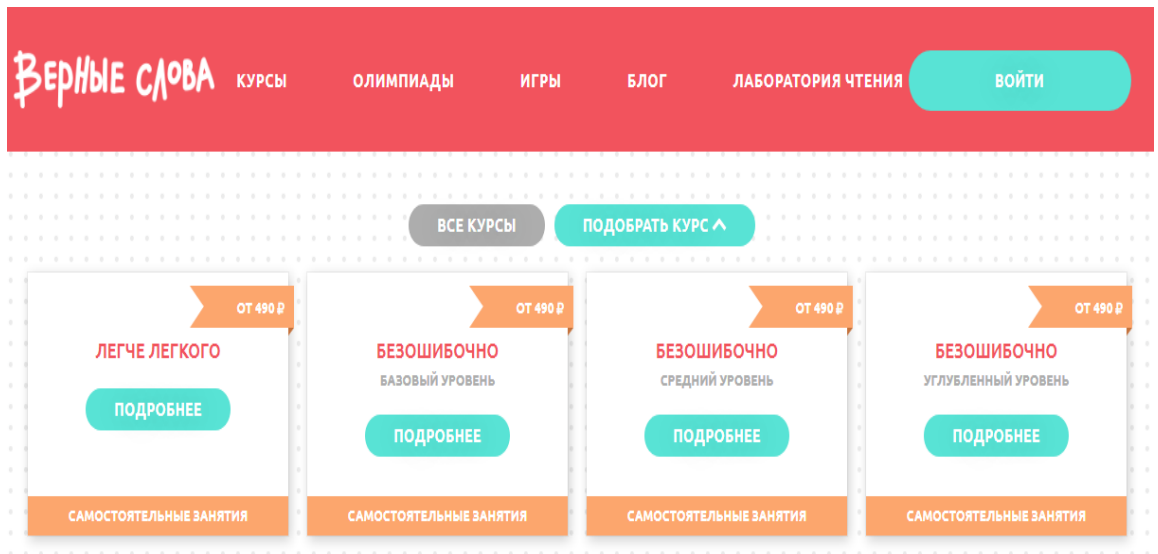

− автоматическая проверка тестовых заданий.

Рисунок 5 - Фрагмент сайта «Верные слова»

В описаниях к Интерактивной среде отсутствуют сведения о платформе или программной среде, на базе которой она разработана.

2. Онлайн-школа русского языка для школьников.

Онлайн-школа русского языка для школьников (далее - Онлайн-школа) - это интерактивные платные курсы в онлайн-формате в мини-группах для детей и подростков (от 7 до 17 лет) [6].

По мнению разработчиков, основными достоинствами Онлайн-школы являются:

− обучение в онлайн-формате;

− возможность подбора инструментов для обучения;

− возможность организации индивидуального онлайн-обучения;

возможность оплаты с нашего сайта любой банковской картой как в любом интернет-магазине.

Фрагмент сайта Онлайн-школы изображен на рисунке 6.

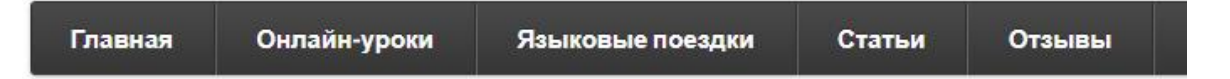

# Онлайн-школа русского языка для школьников

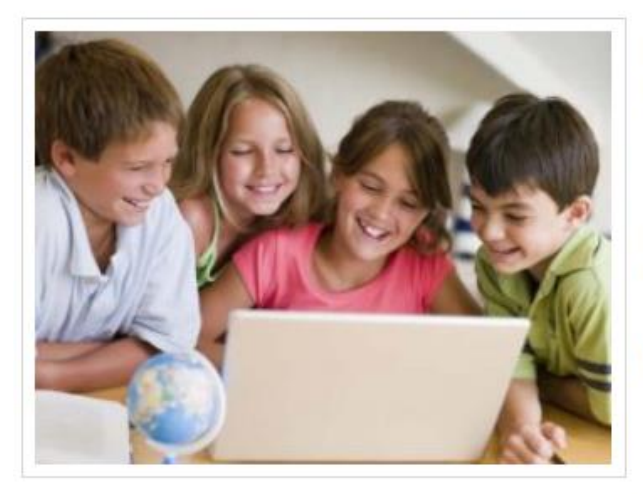

Онлайн-школа русского языка - это интерактивные курсы в онлайн-формате в минигруппах для детей и подростков (от 7 до 17 лет).

Наши курсы могут быть как дополнением так и альтернативой очным занятиям в русских школах идеально подойдут занятым родителям и детям.

ЗАПИШИТЕСЬ НА БЕСПЛАТНЫЙ УРОК!

После регистрации сразу же проверьте свою эл почту, там будет ссылка на опросник, где вы сможете указать возраст, языковой уровень, подходящие дни и время.

Рисунок 6 - Фрагмент сайта Онлайн-школы

Следует отметить, что обучение в Онлайн-школе осуществляется не в круглосуточном режиме, а в установленные дни и время (точное время назначается по мере набора группы).

Кроме того, предусматривается обязательное участие преподавателя в учебном процессе.

В описаниях к Онлайн-школе отсутствуют сведения о платформе или программной среде, на базе которой она разработана.

3. Платформа для изучения русского языка «Грамотей.Онлайн».

По мнению разработчиков, платформа для изучения русского языка «Грамотей.Онлайн» (далее -Платформа) – это Персональный тренер для школьников и студентов и онлайн-ассистент для учителя и репетитора (рисунке 7) [11].

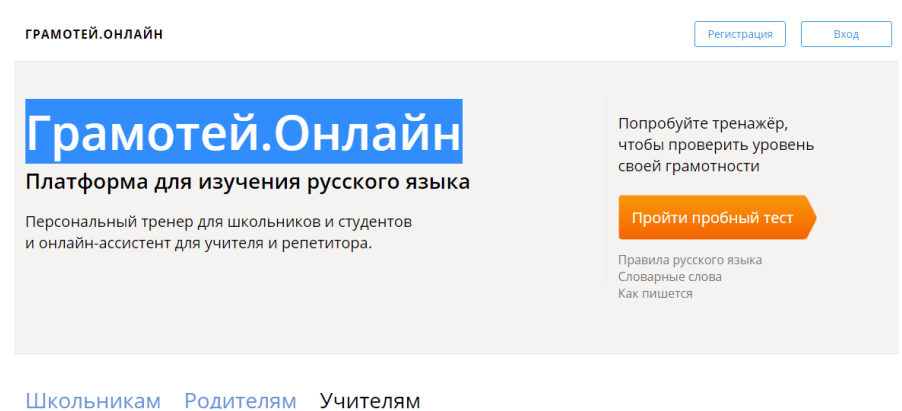

Рисунок 7 - Фрагмент сайта «Грамотей.Онлайн»

По мнению разработчиков, основными достоинствами Платформы являются:

- − обучение в режиме онлайн-тренажера;
- − возможность подключения «автотренера»;
- − настраиваемые периодичность и продолжительность занятий.

В описаниях к Платформе отсутствуют сведения о платформе или программной среде, на базе которой она разработана. Для удобства проведения анализа аналогов ИСУ на предмет соответствия требованиям FURPS+ используем сравнительную таблицу 1.

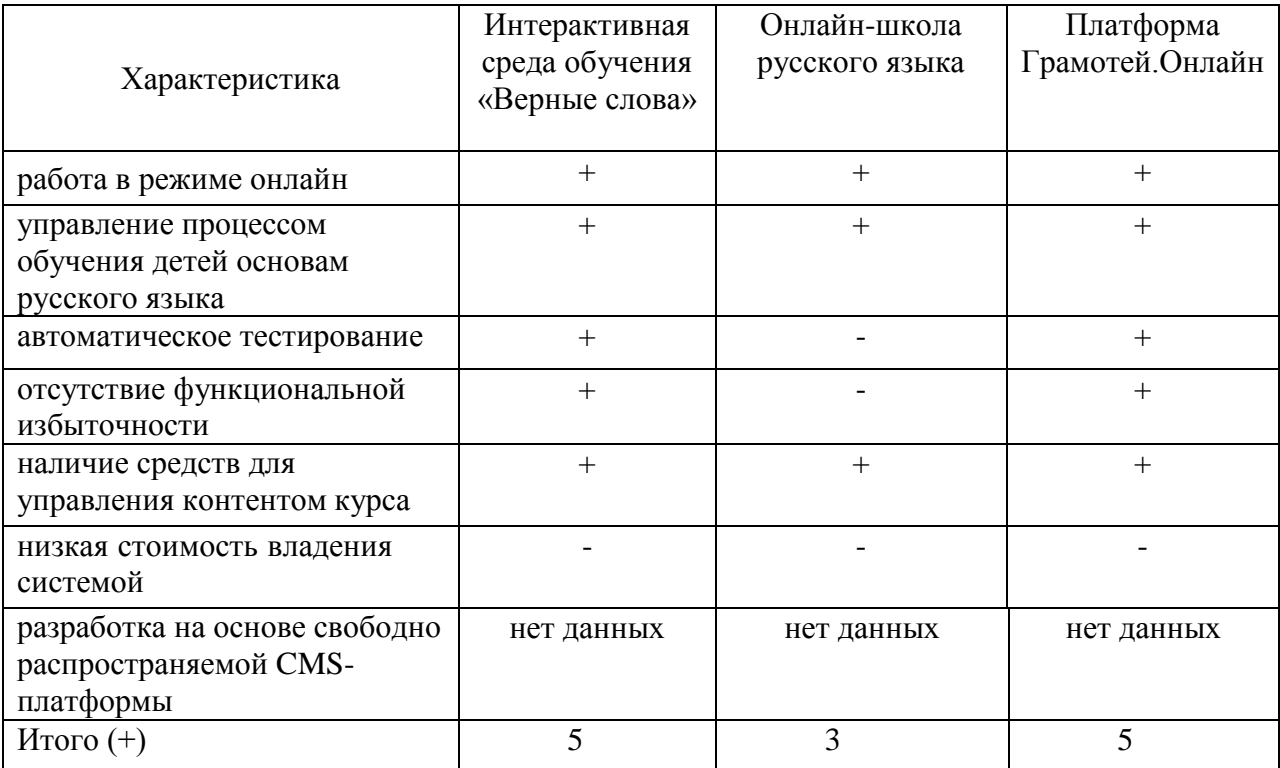

Таблица 1 - Сравнительный анализ аналогов ИСУ учебным процессом

Как показал анализ известных аналогов ИСУ, ни одно из рассмотренных ИТ-решений не удовлетворяет в полной мере требованиям FURPS+. Следует также отметить, что отсутствие сведений о платформе, на которой разработано ИТ-решение, снижает его возможности по адаптации к особенностям управления учебным процессам в ООО НТК. Поэтому принято решение о разработке новой ИСУ учебным процессом ООО НТК.

#### **Выводы к главе 1**

Как показал анализ модели «КАК ЕСТЬ» бизнес-процесса управления учебным процессом ООО НТК, главный его недостаток заключается в управлении учебным процессом в режиме оффлайн. Для повышения эффективности в бизнес-процесс управления учебным процессом ООО НТК необходимо внедрить ИСУ учебным процессом. Так как известные аналоги не соответствуют всех установленным требованиям, принято решение разработать новую ИСУ учебным процессом ООО НТК.

# <span id="page-17-0"></span>**Глава 2 Логическое проектирование ИСУ учебным процессом ООО НТК**

## <span id="page-17-1"></span>**2.1 Выбор технологии логического моделирования ИСУ**

Логическая модель ИСУ - это статическое представление объектов и классов, которые составляют пространство проектирования и анализа ИСУ.

Иными словами, логическая модель, как модель классов является более строгой и ориентированной на дизайн моделью [21].

Понятие логической модели ИСУ тесно связано с ее логической архитектурой.

Логическая архитектура - это структурная схема, которая позволяет представить, как можно больше деталей системы без привязки к конкретной технологии или среде, например, связи между компонентами программного обеспечения системы.

Для логического моделирования ИСУ используются технологии, основанные на применении языка визуального моделирования UML [4].

UML - это стандартный язык для определения, визуализации, конструирования и документирования артефактов программных систем.

UML не является языком программирования, но его инструменты могут использоваться для генерации кода на разных языках с использованием диаграмм UML.

В основу UML положена объектно-ориентированная концепция проектирования информационных систем, реализуемая с помощью набора диаграмм.

Диаграмма UML - это частичное графическое представление модели системы, находящейся в процессе разработки, реализации или уже существующей.

Несмотря на то, что стандартный набора языка UML включает в себя более десятка видов диаграмм, его основу составляют три диаграммы,

позволяющие описать основные аспекты проектируемой информационной системы: диаграмма вариантов использования, диаграмма классов и диаграмма последовательности.

Для логического проектирования используются различные CASEсредства, например, Rational Rose [19].

## <span id="page-18-0"></span>**2.2 Разработка логической модели ИСУ**

Для моделирования ИСУ используем нижеследующие диаграммы UML.

#### **2.2.1 Диаграмма вариантов использования ИСУ**

Диаграмма вариантов использования системы отображает отношения между потребителями и поставщиками прикладных услуг.

Сервисы приложений используются акторами или другими сервисами приложений, а диаграмма вариантов использования приложений обеспечивает дополнительные средства для описания функциональных возможностей приложения, иллюстрируя, как и когда эта функциональность используется [22].

Цель диаграммы вариантов использования системы состоит в том, чтобы помочь описать и проверить взаимодействие между акторами и их ролями в приложениях. По мере развития архитектуры системы сценарий использования может развиваться из функциональной информации для включения деталей технической реализации.

Варианты использования архитектурной системы также могут быть повторно использованы в более детальных работах по проектированию системы.

Для разработки диаграммы вариантов использования применим методологию RUP (Rational Unified Process).

Методология RUP предоставляет структурированный способ создания программного обеспечения (ПО).

Поскольку RUP предоставляет конкретный план для каждого этапа процесса разработки, он помогает предотвратить неэффективное использование ресурсов и снижает непредвиденные затраты на разработку ПО [26].

На первом этапе разработки определяем акторов и варианты использования.

Акторами в учебном процессе являются: Администратор курса, Преподаватель, Учащийся.

Варианты использования (прецеденты) представлены в таблицах 2-7.

Таблица 2 - Описание прецедента: Подготовка учебного контента

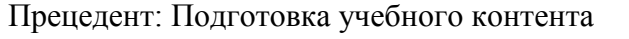

ID: 1

Краткое описание: подготовка учебного контента по изучаемому курсу

Главный актор: Преподаватель

Второстепенные акторы: нет

Предусловие: создание курса Администратором курса

Основной поток: Преподаватель вводит учебный контент в режиме онлайн

Постусловие: нет

Альтернативные потоки: нет

# Таблица 3 - Описание прецедента: Регистрация/Авторизация

Прецедент: Регистрация/Авторизация

 $ID: 2$ 

Краткое описание: Учащийся регистрируется в ИСУ

Главный актор: Учащийся

Второстепенный актор: Администратор курса

Предусловие: Администратор курса создает учетную запись Учащегося

Основной поток: Учащийся регистрируется в ИСУ

Постусловие: нет

Альтернативные потоки: нет

# Таблица 4 – Описание прецедента: Изучение учебного контента

Прецедент: Изучение учебного контента

 $\overline{ID}$ : 3

Краткое описание: изучение учебного контента Учащимся в режиме онлайн

Главный актор: Учащийся

Второстепенный актор: Преподаватель

Предусловие: Преподаватель вводит учебный контент

Основной поток: Учащийся изучает учебный контент

Постусловие: нет

Альтернативные потоки: нет

# Таблица 5 - Описание прецедента: Тестирование

Прецедент: Тестирование

 $ID: 4$ 

Краткое описание: прохождение автоматического тестирования Учащимся

Главные акторы: Учащийся

Второстепенный актор: нет

Предусловие: Учащийся изучил учебный контент

Основной поток: Учащийся проходит тестирование в режиме онлайн

Постусловие: нет.

Альтернативный поток: нет

# Таблица 6 - Описание прецедента: Получение свидетельства

Прецедент: Получение свидетельства

 $ID: 5$ 

Краткое описание: получение Учащимся свидетельства о прохождении курса обучения

Главный актор: Учащийся

Второстепенный актор: Администратор курса

Предусловие: Учащийся проходит тестирование

Основной поток:

1. Администратор курса по результатам тестирования выдает Учащемуся свидетельство

2. Учащийся получает свидетельство

Постусловие: нет

Альтернативный поток: нет

Таблица 7 - Описание прецедента: Контроль учебного процесса

Прецедент: Контроль УП

 $ID: 6$ 

Краткое описание: контроль учебного процесса Администратором курса

Главный актор: Администратор курса

Второстепенный актор: нет

Предусловие: нет

Основной поток: Администратор курса контролирует учебный процесс

Постусловие: нет

Альтернативный поток: нет

На рисунке 8 изображена диаграмма вариантов использования ИСУ учебным процессом ООО НТК.

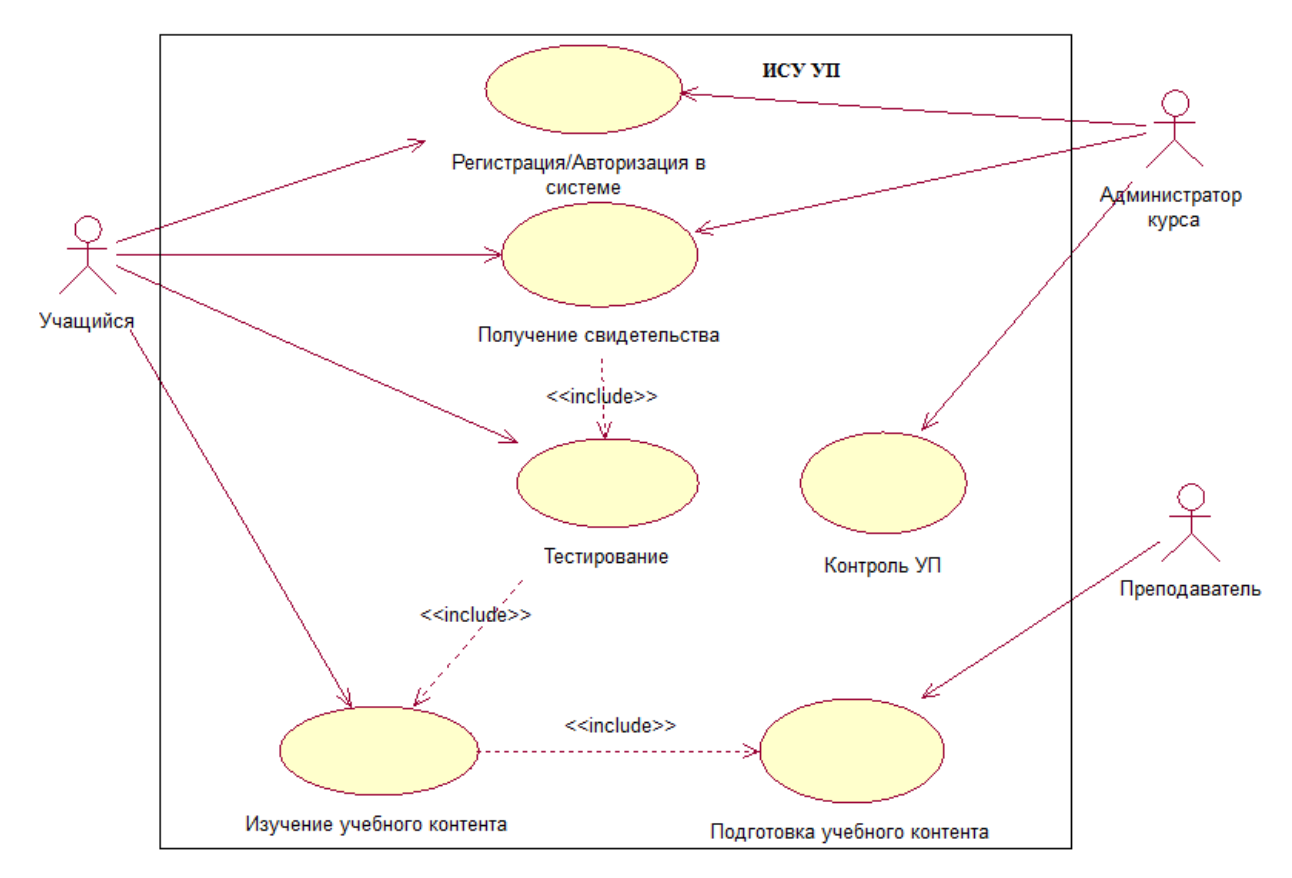

Рисунок 8 – Диаграмма вариантов использования ИСУ учебным процессом ООО НТК

Как следует из диаграммы, роль актора Преподаватель ограничивается подготовкой учебного контента (теоретических материалов и автоматических тестов), что позволяет повысить эффективность учебного процесса за счет снижения расходов, связанных с оплатой его труда.

Представленная диаграмма вариантов использования отражает функциональный аспект ИСУ учебным процессом ООО НТК.

### **2.2.2 Диаграмма классов ИСУ**

Диаграмма классов является статической диаграммой, и она используется для моделирования статического представления системы.

Она предоставляет обзор целевой системы путем описания объектов и классов внутри системы и отношений между ними.

Диаграмма классов является основой логической архитектуры информационной системы.

На рисунке 8 представлена диаграмма классов ИСУ учебным процессом ООО НТК.

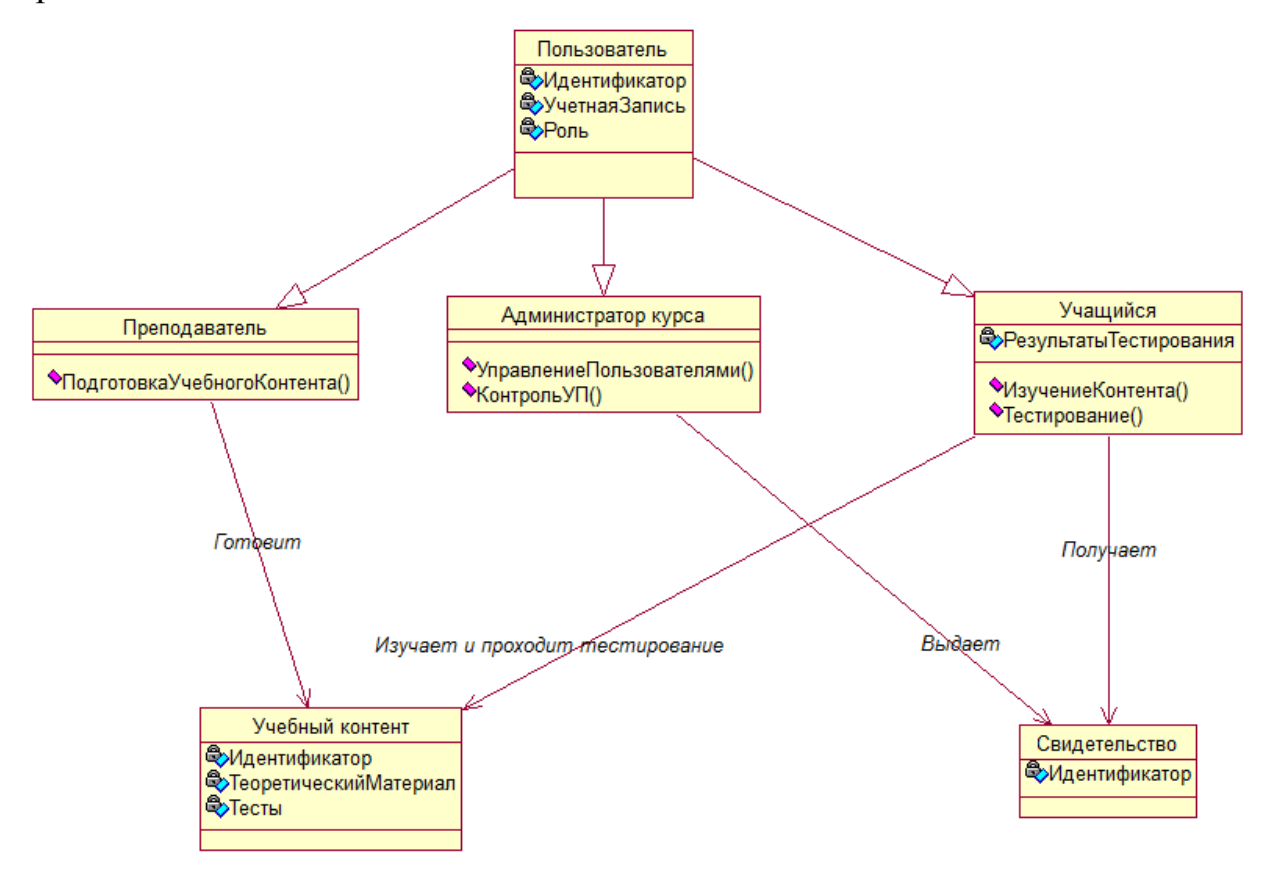

Рисунок 8 – Диаграмма классов ИСУ учебным процессом ООО НТК

Спецификация классов ИСУ представлена в таблице 8.

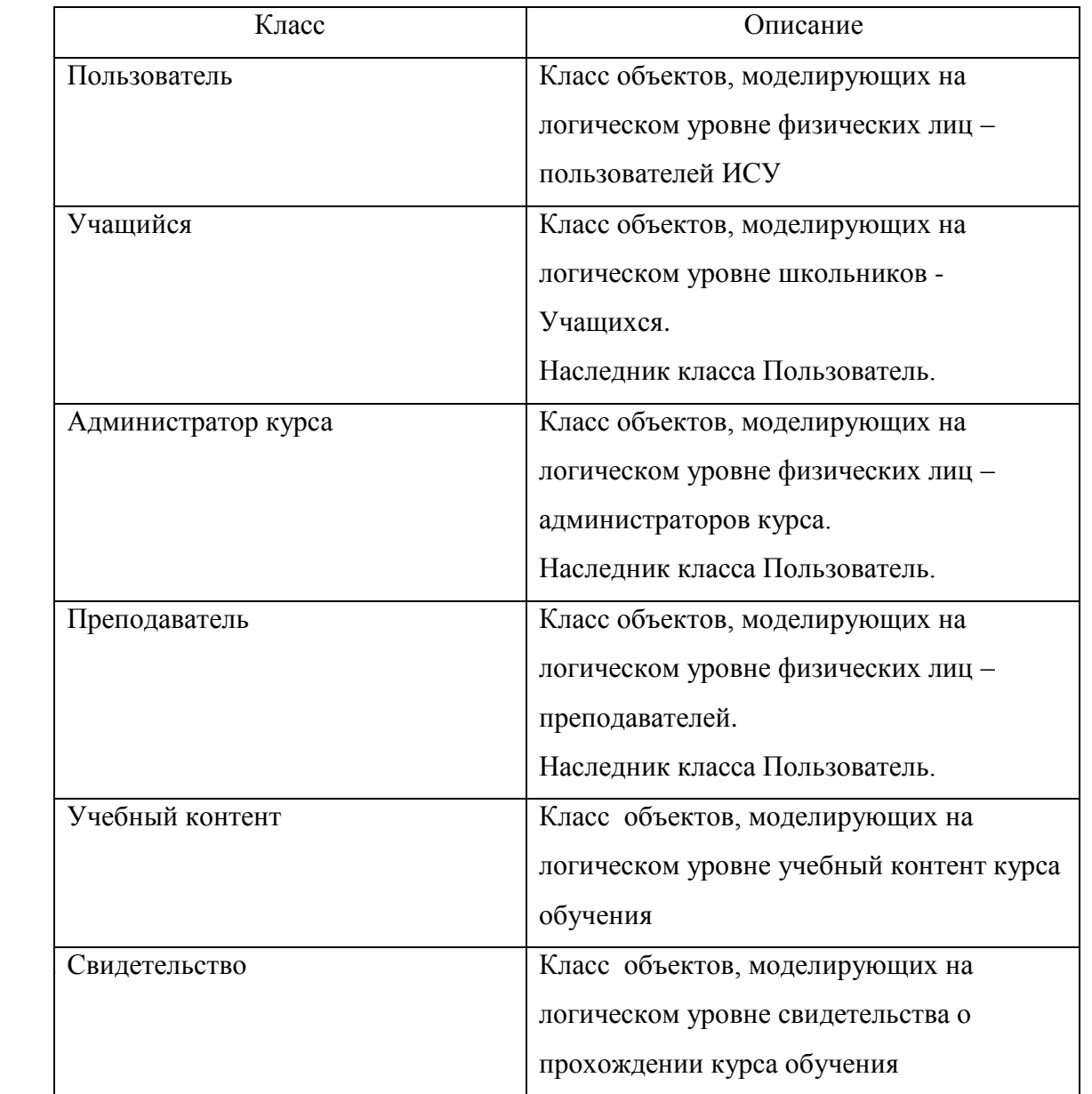

Таблица 8 – Спецификация классов ИСУ учебным процессом ООО НТК

Все представленные на диаграмме классы отражают вышеописанные сущности ИСУ.

Как следует из диаграммы, классы Администратор курса и Учащийся являются наследниками класса Пользовать и отличаются друг от друга ролями в рамках ИСУ.

Представленная диаграмма классов отражает статический аспект ИСУ учебным процессом ООО НТК.

# **2.2.3 Диаграмма последовательности управления учебным процессом**

Диаграмма последовательности - это диаграмма взаимодействия, которая показывает объекты, участвующие в конкретном взаимодействии, и сообщения, которыми они обмениваются, упорядоченные во временной последовательности.

Использование диаграммы последовательности позволяет показать участников или объекты, участвующие во взаимодействии, и генерируемые ими события для отражения динамического разрабатываемой системы.

На рисунке 9 изображена диаграмма последовательности управления учебным процессом ООО НТК.

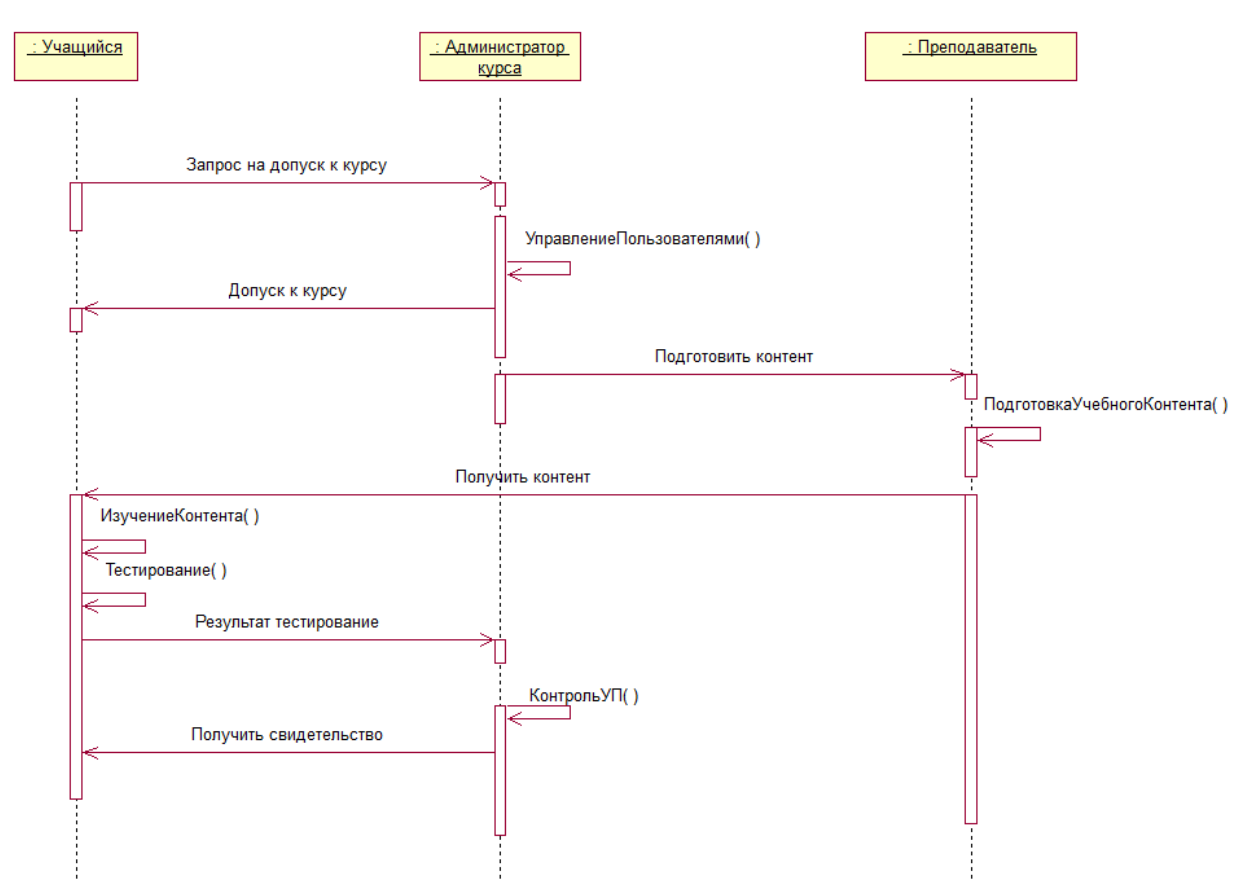

Рисунок 9 – Диаграмма последовательности управления учебным процессом ООО НТК

Рассмотрим процесс управления.

Объект «Учащийся» обращается к объекту «Администратор курса» с

запросом на допуск к курсу.

Объект «Администратор курса» добавляет учетную запись объекта «Учащийся» в список пользователей курса.

Объект «Администратор курса» инициирует подготовку учебного контента объектом «Преподаватель».

Объект «Преподаватель» готовит учебный контент и тесты по теме курса обучения и передает его объекту «Учащийся».

Объект «Учащийся» изучает контент, проходит автоматическое тестирование и передает результаты тестирования объекту «Администратор курса».

Объект «Администратор курса» на основании результатов тестирования принимает решение о выдаче свидетельства о прохождении курса обучения объекту «Учащийся».

Процесс управления учебным процессом ООО НТК выполнен.

Представленная диаграмма последовательности отражает динамический аспект ИСУ учебным процессом ООО НТК.

## <span id="page-25-0"></span>**2.3 Программное и информационное обеспечение ИСУ**

Программное обеспечение ИСУ — это совокупность программ, позволяющих осуществить на компьютере автоматизированную поддержку следующих задач управления учебным процессом [8]:

- управление учебным контентом;
- управление курсами;
- управление учащимися;
- анализ показателей учебного процесса.

ПО ИСУ представляет собой программное обеспечение LMS-системы, на базе которой система будет реализована. Информационное обеспечение ИСУ – это совокупность реализованных решений, касающихся объема, размещения и форм организации информации, обращающейся в ООО НТК в процессе управления учебным процессом. Информационное обеспечение процесса обучения в режиме онлайн должно представлять собой различные информационные ресурсы. Помимо доступных интернет-ресурсов в качестве основного информационного ресурса в дистанционном учебном процессе должен быть использован методически проработанный учебный контент, хранящийся в информационной базе данных ИСУ.

Кроме того, в базе данных ИСУ хранит управленческую информацию, формируемую в учебном процессе. Управленческая информация в рассматриваемом контексте – это часть данных, которая используется менеджерами ООО НТК для принятия управленческих решений. Модель и структура базы данных, используемой для хранения служебной и рабочей информации ИСУ учебным процессом ООО НТК, определяется концепцией информационного обеспечения и типом системы управления базами данных (СУБД), используемых в LMS-системе, на платформе которой будет реализована ИСУ.

#### **Выводы к главе 2**

Логическая модель ИСУ - это статическое представление объектов и классов, которые составляют пространство проектирования и анализа ИСУ. Для разработки логической модели ИСУ использованы технологии, основанные на применении языка визуального моделирования UML. Для описания основных аспектов ИСУ использованы диаграмма вариантов использования, диаграмма классов и диаграмма последовательности UML. Программное и информационное обеспечение ИСУ учебным процессом ООО НТК определяется функциональными и архитектурными особенностями LMS-системы, на платформе которой будет реализована ИСУ.

# <span id="page-27-0"></span>**Глава 3 Физическое проектирование ИСУ учебным процессом ООО НТК**

Физическая модель ИСУ учебным процессом ООО НТК представляет собой программное (приложение и базу данных) и аппаратное обеспечение, необходимое для реализации данной системы [16].

### <span id="page-27-1"></span>**3.1 Выбор CMS-платформы для реализации ИСУ**

CMS (Content Management System) - это система управления контентом, [набор скриптов](https://hostiq.ua/softaculous/) для создания, редактирования и управления контентом сайта.

Для выбора CMS-платформы реализации ИСУ рассмотрим и сравним характеристики двух свободно распространяемых и популярных в России CMS Wordpress и «1С-Битрикс: Управление сайтом».

### **3.1.1 Платформа для управления сайтом Wordpress**

Wordpress - это инструмент для создания веб-сайтов с открытым исходным кодом, написанный на PHP в комплекте с СУБД MySQL или MariaDB. По мнению разработчиков, это, вероятно, самая простая и мощная из существующих сегодня CMS [10].

Возможности включают в себя архитектуру плагинов и систему шаблонов, называемых в WordPress темами. WordPress изначально создавалась как система публикации блогов, но развивалась для поддержки других типов веб-контента, включая более традиционные списки рассылки и форумы, медиа-галереи, сайты участников, системы управления обучением (LMS) и онлайн-магазины. WordPress является одним из самых популярных используемых решений для системы управления контентом.

Так, по данным вендора на данной платформе работает более чем 30% веб-сайтов в Интернете (рисунок 10).

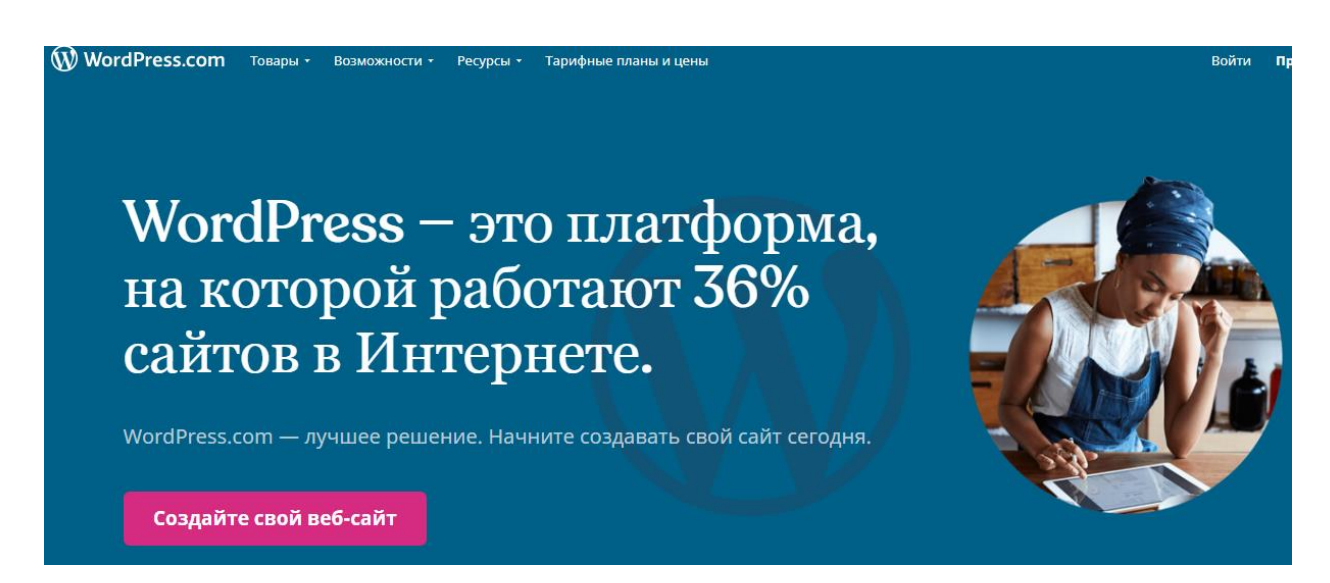

Рисунок 10 – Главная страница сайта wordpress.com

Основные достоинства платформы WordPress:

бесплатная лицензия на использование системы;

 есть бесплатные или недорогие темы, можно самостоятельно внести изменения в код темы, чтобы адаптировать ее под свой фирменный стиль;

код открытый, можно разработать свои плагины и темы;

 простая и достаточно удобная панель управления административной частью, которая дает возможность легко управлять контентом через визуальный редактор;

 работа с редактором простая, в нем используется набор инструментов, похожих на текстовый процессор Word;

 быстро и легко ставится на хостинг со стандартными настройками. большинство хостингов, таких как: Ru-center, TimeWeb, Eurobyte, HandyHost, Beget, Agava, 1Gb, имеют встроенный инструмент установки платформы, что позволяет достаточно быстро стартовать со своим проектом;

 большой набор различных дополнений и расширений (плагинов), которые можно бесплатно скачать на специализированных ресурсах (существует много форумов посвящённых движку WordPress).

Необходимо добавить, что имеется плагин WordPress LMS, который достаточно простыми средствами позволяется разрабатывать онлайн курсы.

# **3.1.2 Платформа «1С-Битрикс: Управление сайтом»**

Платформа «1С-Битрикс: Управление сайтом» (далее - 1С-Битрикс) идеально подходит для разработки сайтов СМИ, тематических сайтов, блогов, информационных порталов, сайтов сообществ.

Она позволяет общаться с посетителями на форумах, проводить опросы, создавать фотогалереи, отправлять рассылки подписчикам.

По мнению вендора, 1С-Битрикс — самая популярная коммерческая CMS по реальным установкам на сайтах по рейтингу iTrack (на март 2020 года) [9].

Это объясняется тем, что сайты на платформе «1С-Битрикс» отличаются удобством, надежностью и высокой посещаемостью (рисунок 11).

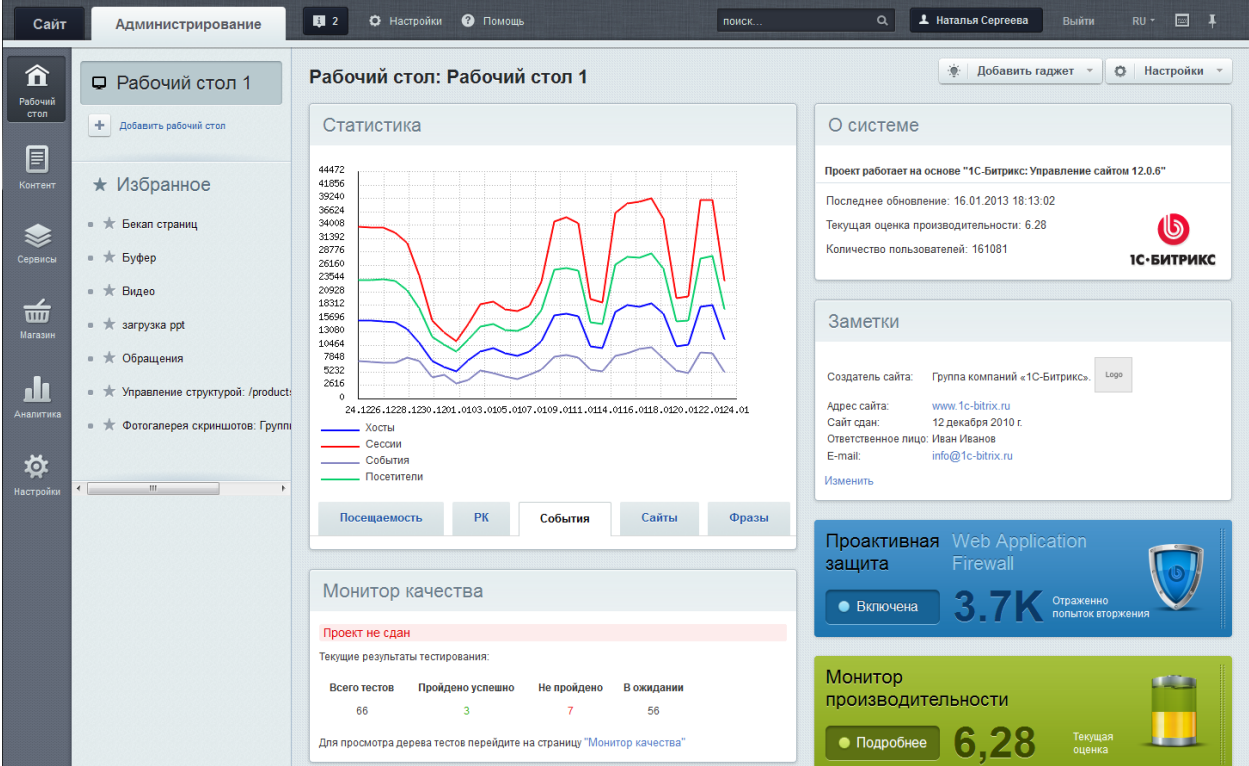

Рисунок 11 – Главный модуль платформы «1С-Битрикс: Управление сайтом»

Функциональные возможности платформы:

профессиональное управление;

- адаптивный дизайн;
- продающие лендинги;
- готовые интеграции;

e-mail-маркетинг;

конструктор отчетов и др.

Стоимость годовой лицензии «Стандарт» платформы составляет 15900 руб.

Платформа разработана и поддерживает технологию PHP+MySQL.

На данной платформе разработан, в частности, образовательный портал «Учу сам», который, по утверждениям его разработчиков, создан для детей и их родителей, и совмещает в себе функции образовательного портала и интернет-магазина.

Для выбора платформы реализации ИСУ создадим таблицу сравнительного анализа характеристик платформ WordPress и 1С-Битрикс: Управление сайтом (таблица 9) [15].

Таблица 9 – Сравнительный анализ характеристик CMS WordPress и 1С-Битрикс: Управление сайтом

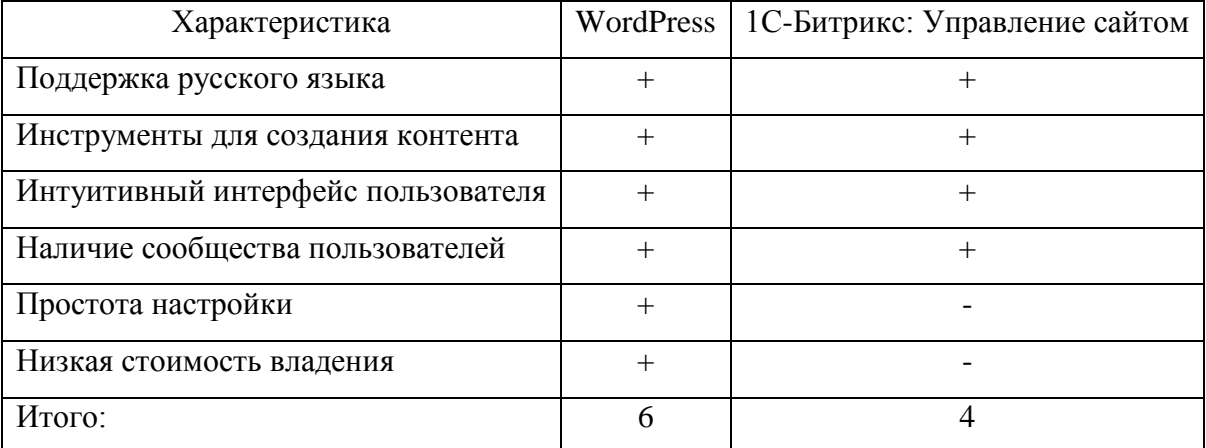

Таким образом, на основании сравнительного анализа в качестве платформы для реализации ИСУ ООО НТК выбираем CMS WordPress.

# <span id="page-31-0"></span>**3.2 Архитектура ИСУ**

Программная архитектура ИСУ соответствует программной архитектуре базового сайта CMS WordPress [optimizes].

Платформа WordPress разработана на основе среды LAMP с открытым исходным кодом, состоящей из:

- **L**inux (операционная система);
- **A**pache (веб-сервер);
- **M**ySQL (СУБД);
- **P**HP (язык программирования).

В состав программной архитектуры WordPress входят следующие PHPфайлы (рисунок 12) [24]:

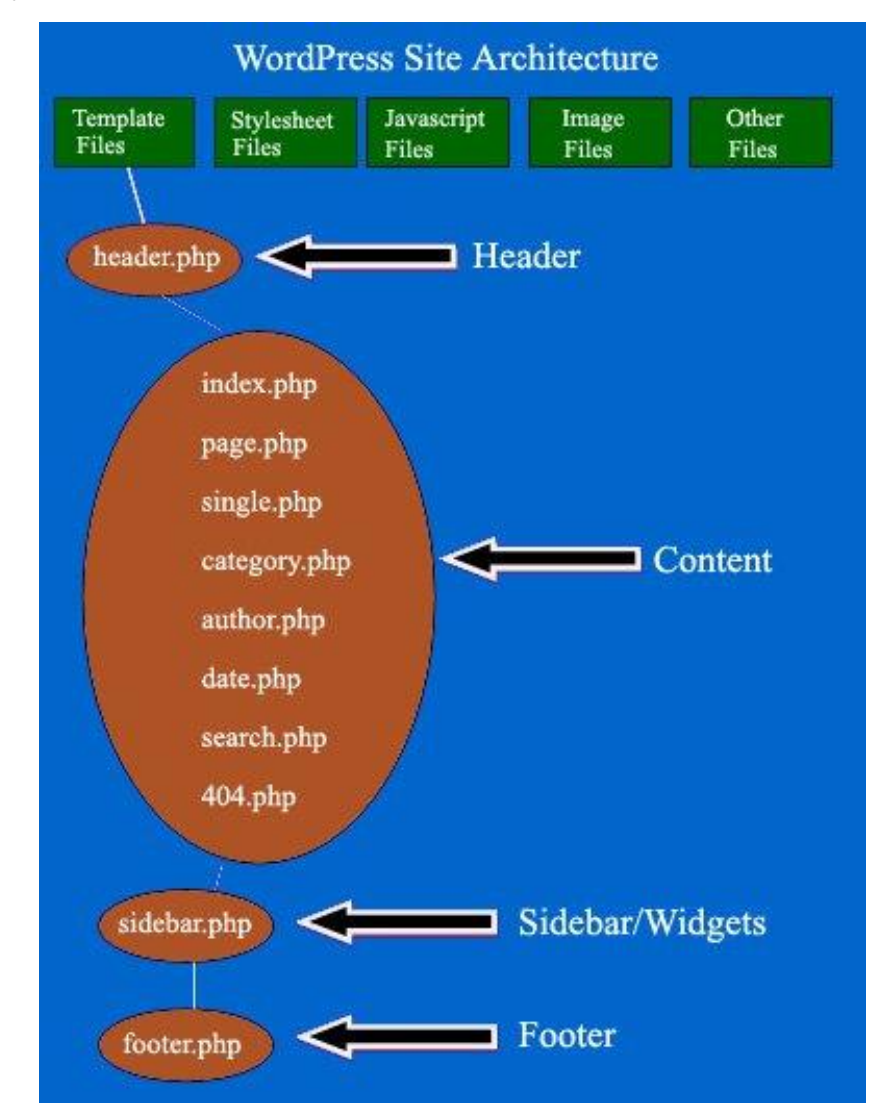

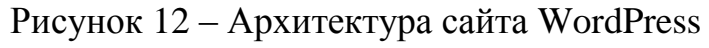

 index.php – шаблон главной страницы сайта. По умолчанию отображает список последних постов и подгружает информацию с sidebar.php (сайдбара);

style.css – стилевое оформление блога;

 header.php - глобальный файл, который отображает мета-данные страницы;

sidebar.php – отвечает за генерацию боковой колонки сайта;

 footer.php – отвечает за вывод футера, нижнего меню, копирайта и закрытие HTML-тегов;

single.php – отвечает за отображение отдельных постов;

 page.php – формирует отдельные страницы (например, «Контакты», «О нас» и т.п.);

archive.php – отвечает за вывод страницы архива записей;

 category.php – шаблон страницы, которая выводит посты по категориями;

 functions.php – позволяет добавлять пользовательский код PHP и может влиять на основные элементы темы. Работает как плагин;

date.php – отвечает за архивирование (за год, месяц и день);

404.php – страница вывода ошибки обращения к сайту и др.

Состав программной архитектуры платформы WordPress может изменяться в зависимости от используемой версии данной CMS.

На рисунке 13 изображена структурная схема ИСУ.

Все представленная модули реализуются на платформе WordPress.

Для представления вычислительной модели ИСУ используем диаграмму компонентов UML.

Диаграмма компонентов UML описывает организацию и разводку физических компонентов в системе.

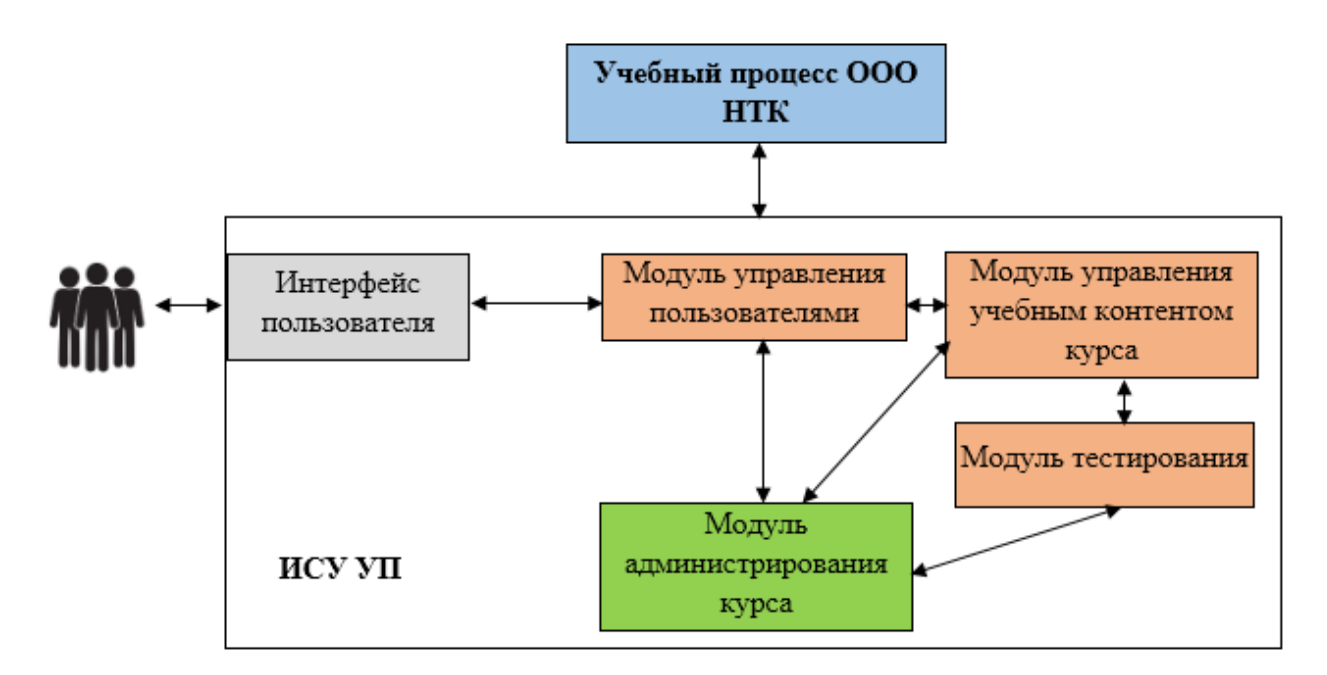

Рисунок 13 - Структурная схема ИСУ

На рисунке 14 изображена диаграмма компонентов ИСУ.

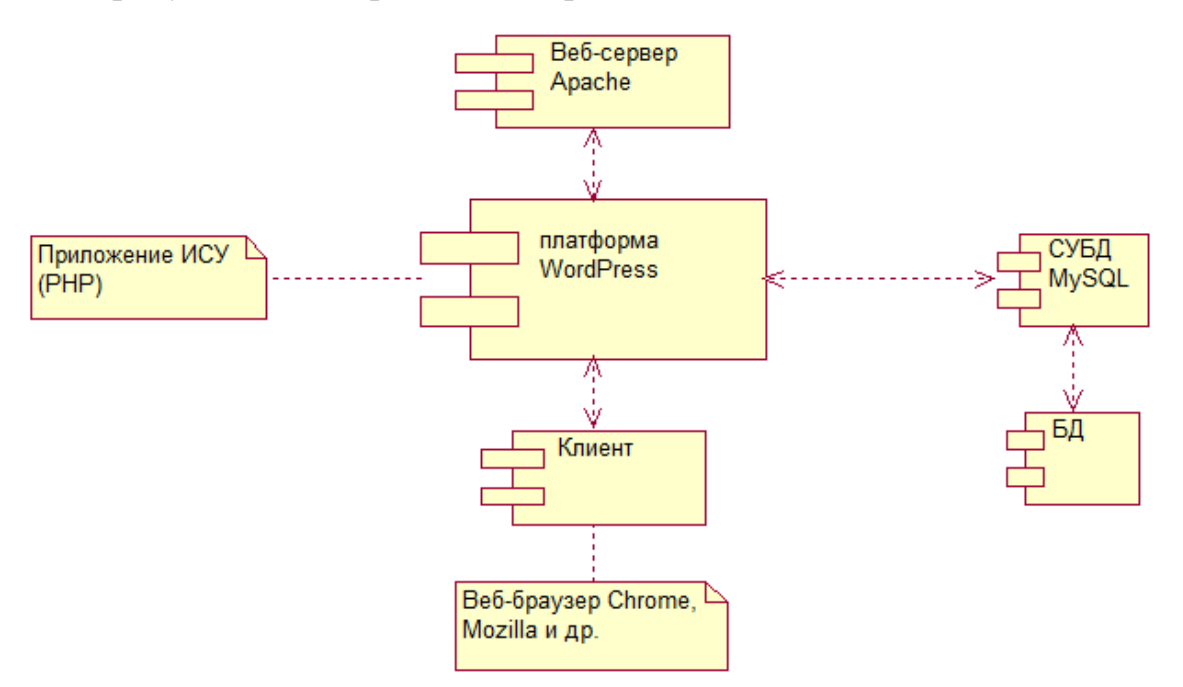

Рисунок 14 – Диаграмма компонентов ИСУ

Как следует из диаграммы, ИСУ реализована на основе трехзвенной модели архитектуры «клиент-сервер» [27].

Главным преимуществом выбранного решения является его высокая эффективность, обусловленная, в том числе, применением платформы WordPress.

## <span id="page-34-0"></span>**3.3 Реализация ИСУ**

## **3.3.1 Программная реализация ИСУ**

С учетом вышеизложенного на базе платформы WordPress выполнена программная реализация ИСУ ООО НТК для управления процессом сетевого обучения младших школьников по системе ДО.

На этапе реализации ИСУ на основе диаграммы классов разработана модель ее базы данных (БД).

Для моделирования данных используем программу MySQL Workbench [13].

MySQL Workbench — это унифицированный визуальный инструмент для архитекторов и разработчиков БД, использующих в своих проектах реляционную СУБД MySQL.

MySQL Workbench предоставляет возможность моделирование данных, разработку SQL и комплексные инструменты администрирования для конфигурации сервера, администрирования пользователей, резервного копирования и др.

MySQL Workbench позволяет создавать физическую модель БД для СУБД MySQL без предварительного логического моделирования, что позволяет существенно повысить производительность процесса.

На рисунке 15 изображена физическая модель БД ИСУ, при построении который определены следующие сущности: Пользователь, Курс, Контент и Тестирование.

Модель данных построена в 3-й нормальной форме (добавлена таблица Юзер\_Стори).

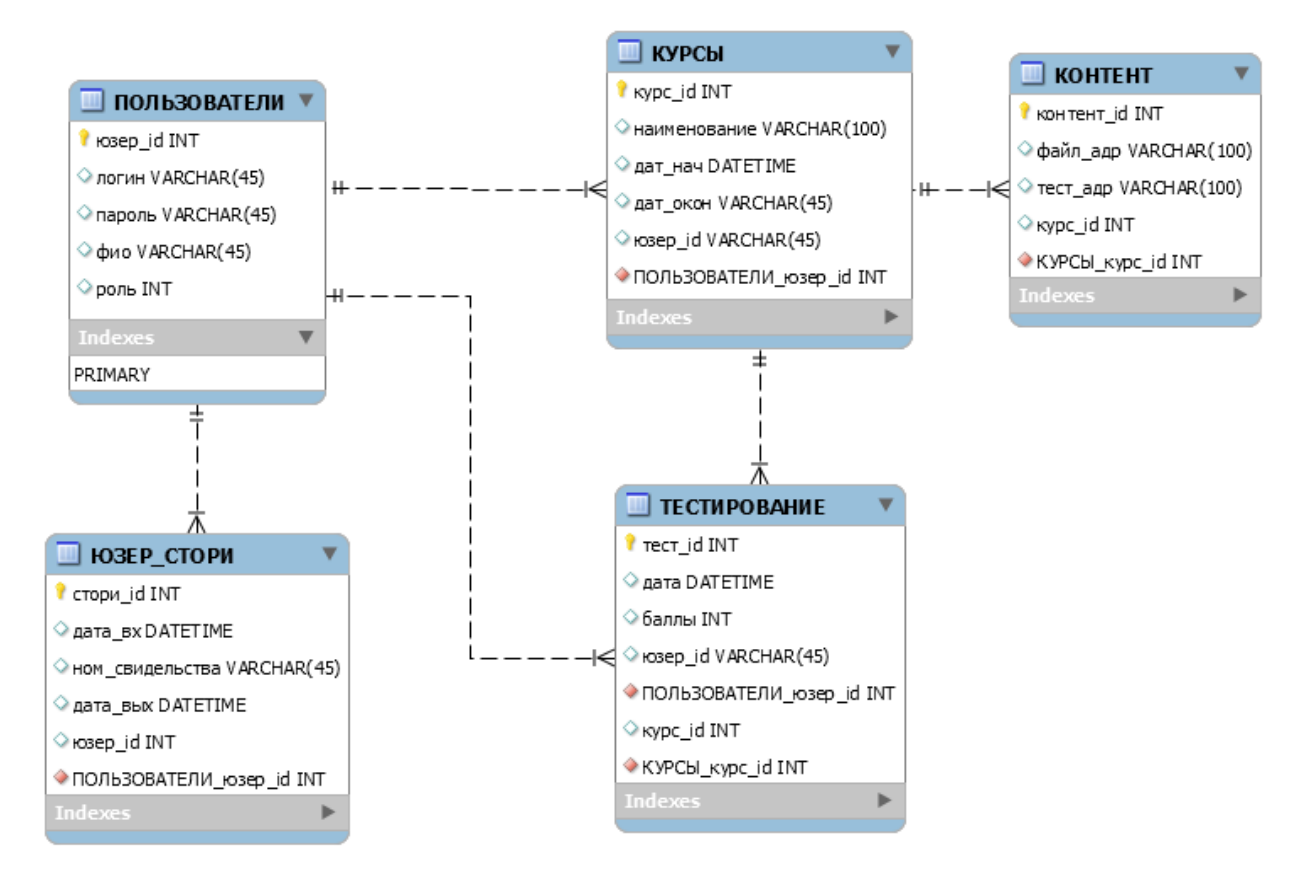

Рисунок 15 – Физическая модель БД ИСУ

Данные поддержки администрирования сайта ИСУ и служебная информация размещены в БД платформы WordPress.

В данной среде на языке PHP реализованы основные модули ИСУ (рисунок 16) [25, 28].

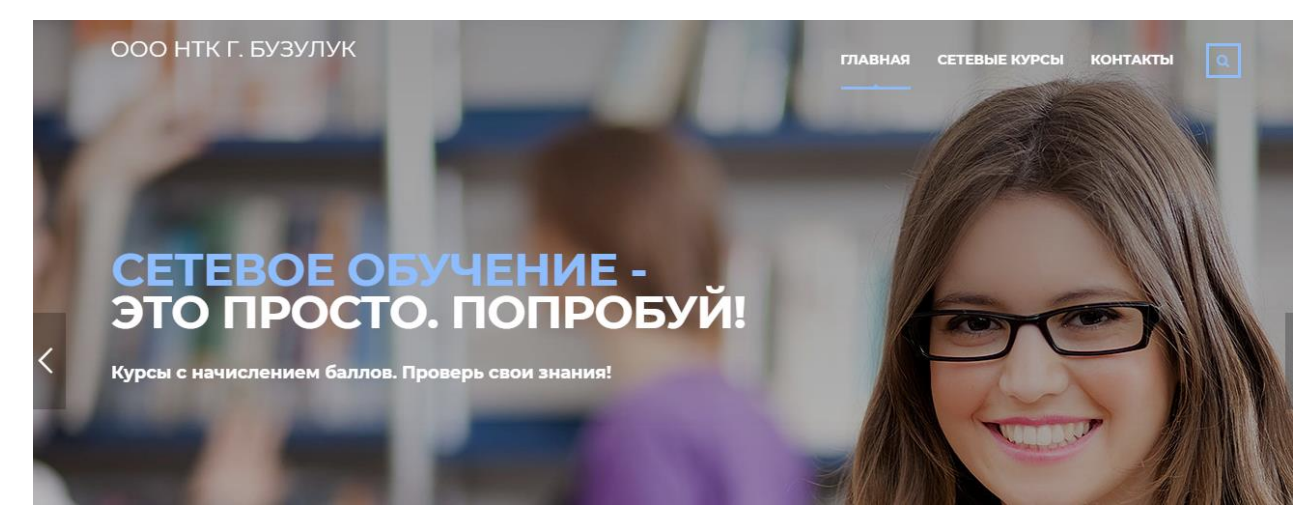

Рисунок 16 – Главная страница сайта ИСУ

После развертывания сайта ИСУ в Интернете на доступных образовательных ресурсах размещается объявление о курсах или формируется рассылка с указанием всех необходимых реквизитов, включая адрес электронной почты администратора курса. Потенциальный учащийся высылает на электронную почту копию документа об оплате обучения. Администратор ИСУ регистрирует на ресурсе сайта нового пользователя с правами учащегося, отправляет ему логин и пароль по электронной почте и формирует запись на выбранный курс. Для пользователя автоматически создается личный кабинет (рисунок 17).

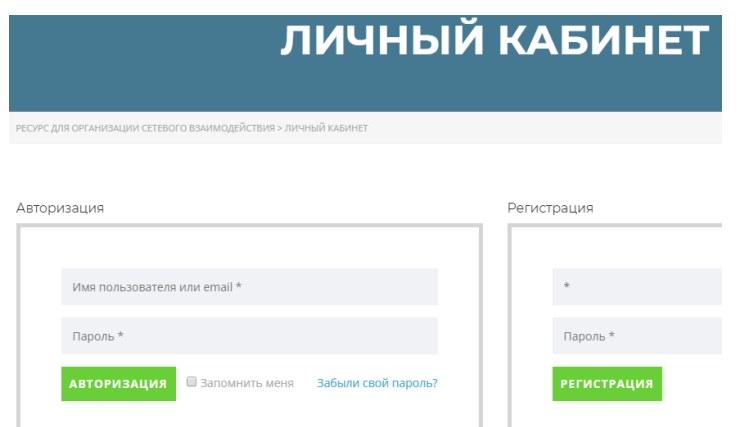

Рисунок 17 – Окно личного кабинета пользователя

После изучения учебного материала, размещенного на сайте ИСУ в виде файлов PDF, DOCX и PPTX (рисунок 18), пользователь должен пройти тестирования с помощью соответствующего модуля (рисунок 19).

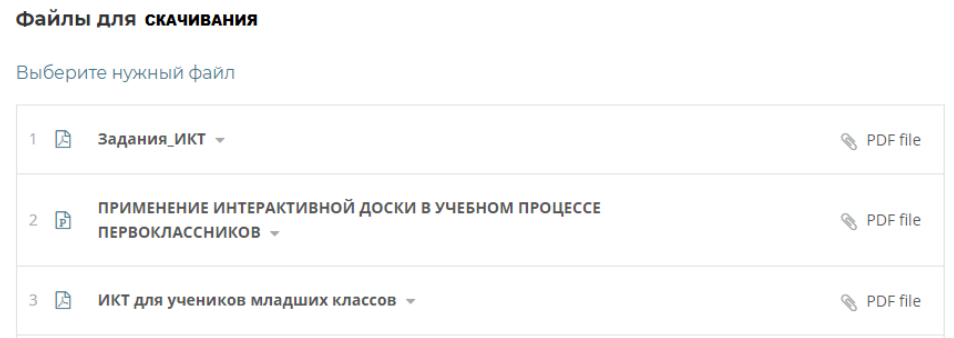

Рисунок 18 - Страница для скачивания файлов учебного контента

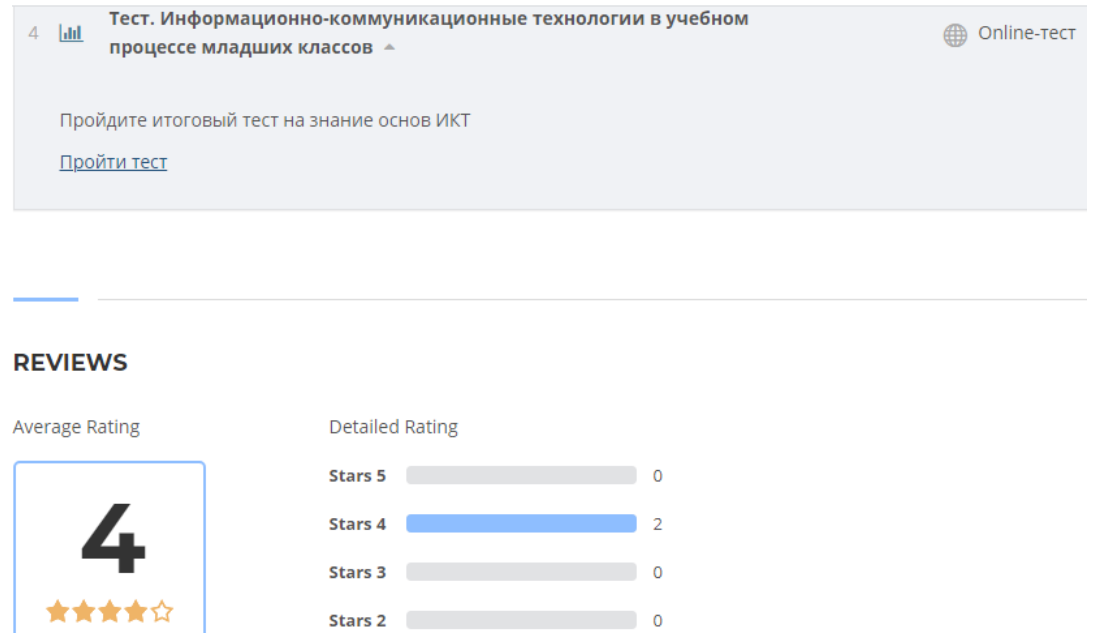

Рисунок 19 – Окно модуля тестирования

Фрагмент программного кода модуля тестирования на языке PHP представлен в Приложении А.

В ИСУ имеется возможность формирования отчета по результатам тестирования (рисунок 20).

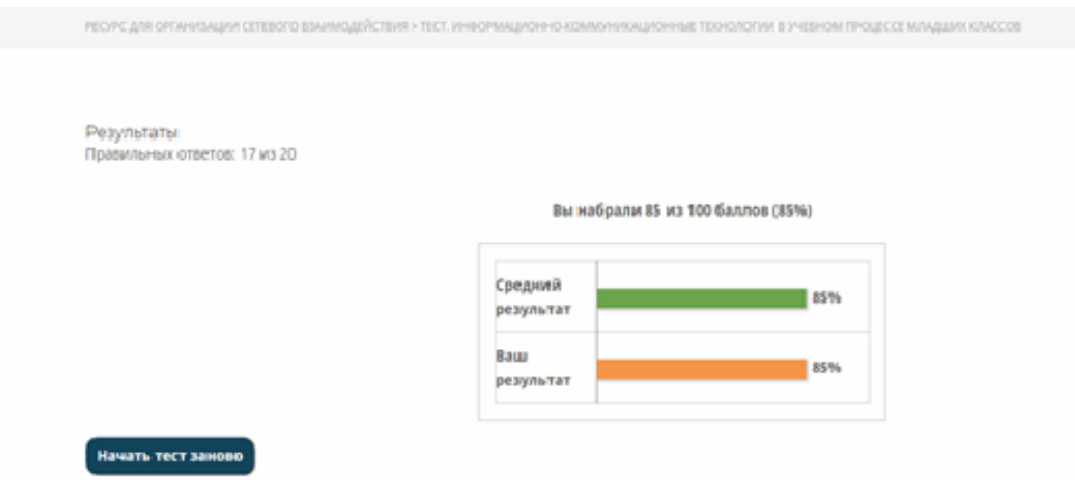

Рисунок 20 – Окно результатов тестирования

На основании представленных результатов Администратор принимает решение о выдаче пользователю свидетельства об успешном прохождении курса обучения. Соответствующее сообщение отправляется пользователю по электронной почте (рисунок 21).

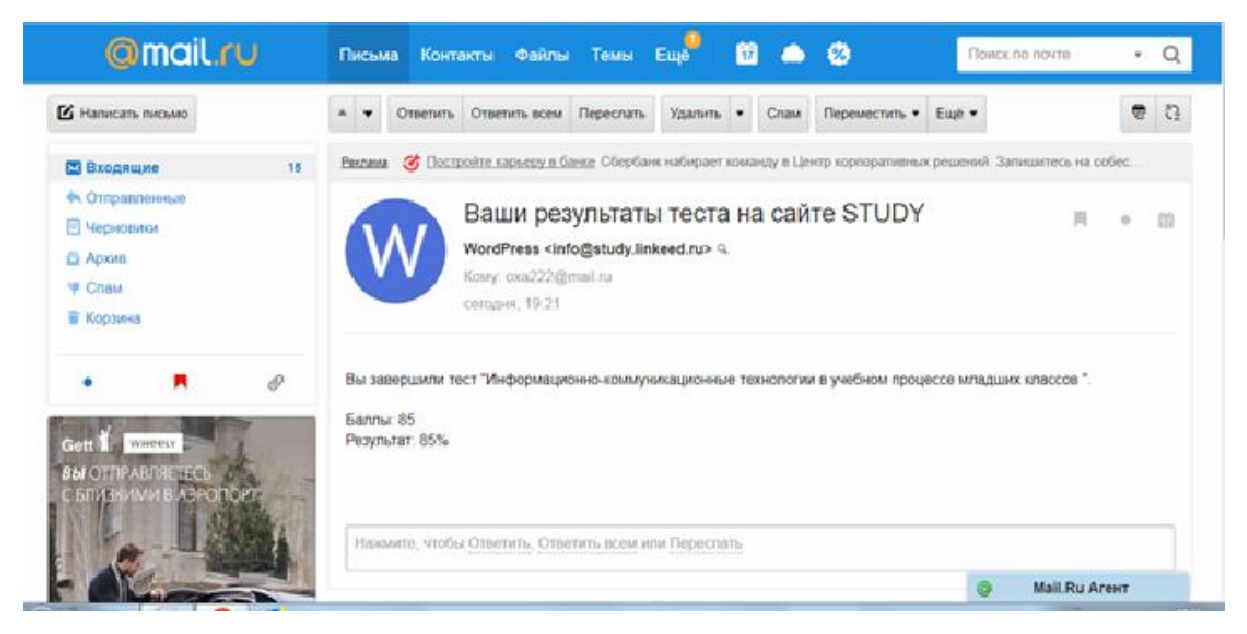

Рисунок 21 - Окно сообщения о результатах тестирования

Обратная связь с пользователями организована с помощью модуля Контакты, который входит в базовую конфигурацию сайта WordPress.

# **3.3.2 Требование к аппаратно-программному обеспечению ИСУ**

Аппаратное и программное обеспечение, используемое для проведения испытаний, должно соответствовать требованиям:

операционные системы FreeBSD, Windows или Linux;

- CMS Wordpress 4.1 или выше;
- СУБД MySQL 5.6 или выше;

 Веб-сервер Apache HTTP Server версии 2.2.16 или выше с модулем mod\_rewrite;

Язык программирования PHP версии 5.6 или выше.

- не менее 1 Гб свободного места на сервере;
- не менее 4 Гб оперативной памяти на сервере;

 для корректной работы сайта требуется преднастройка в файле php.ini параметра upload max filesize  $= 32M$ .

Для обеспечение указанных требований рекомендуется воспользоваться услугами коммерческого хостинга.

Программное обеспечение клиентской части должно включать

Веб-браузеры Mozilla Firefox, Google Chrome и др.;

 $-$  пакет MS Office;

- Adobe Acrobat Reader.

Аппаратное обеспечение клиентской части должно обеспечивать поддержку программного обеспечения клиентской части.

### <span id="page-39-0"></span>**3.4 Обоснование экономической эффективности ИСУ**

Для обоснования экономической эффективности ИСУ учебным процессом ООО НТК сравним финансовые результаты обычного (оффлайн) курса и онлайн-курса ДО по обучению младших школьников основам русского языка [17].

Финансовый результат ( $\Phi_0$ , маржинальная прибыль) платной образовательной услуги - это разница между полученными доходами  $(I<sub>0</sub>)$  и прямыми расходами от обучающей деятельности  $(P_0)$ :

$$
\Phi_0 = \mathcal{I}_0 - P_0 \tag{3.1}
$$

Доходы определяются, как:

$$
A_0 = C_0 * K_y,\tag{3.2}
$$

где:

 $C<sub>0</sub>$  – стоимость обучения (2000 руб. для оффлайн-обучения, 1400 руб. – для онлайн-обучения, соответственно);

К<sup>у</sup> – количество обучаемых.

Расчет выполним для  $K_v = 20$ .

Рассчитаем финансовый результат оффлайн-курса обучения  $\Phi_{01}$ .

$$
A_{O1} = 2000*20 = 40000 \text{ py6}.
$$
  
P<sub>O1</sub> = P<sub>A1</sub> + 3<sub>1</sub>, (3.3)

где:

 $P_{\text{II}}$  – расходы на ведение дела (20% от выручки);

 $3<sub>1</sub>$  – расходы на заработную плату преподавателя.

Определяется как сумма итоговой почасовой оплаты преподавателя (36 час).

 $P_{01} = 40000*0.2+36*200+36*200*0.302=8000+7200+2174=17374$  pyő. Тогда получим:

$$
\Phi_{01} = 40000 - 17374 = 22626 \text{ py6}.
$$

Рассчитаем финансовый результат онлайн-курса обучения  $\Phi_{O2}$ .

$$
\mu_{02} = 1400*20=28000 \text{ py6.}
$$
  
P<sub>02</sub> = 3<sub>2</sub>, (3.4)

где:

 $3<sub>2</sub>$  – расходы на заработную плату.

Определяются как сумма вознаграждения преподавателя за разработку контента (2000 руб.).

Тогда получим:

$$
\Phi_{O2} = 28000 - 2000 - 2000^* 0.302 = 25396 \text{ py6}.
$$

Таким образом,  $\Phi O_2$  >  $\Phi O_1$ , что подтверждает рентабельность онлайнкурса обучения, что является обоснованием экономической эффективности разработки и внедрения ИСУ учебным процессом ООО НТК (рисунок 22).

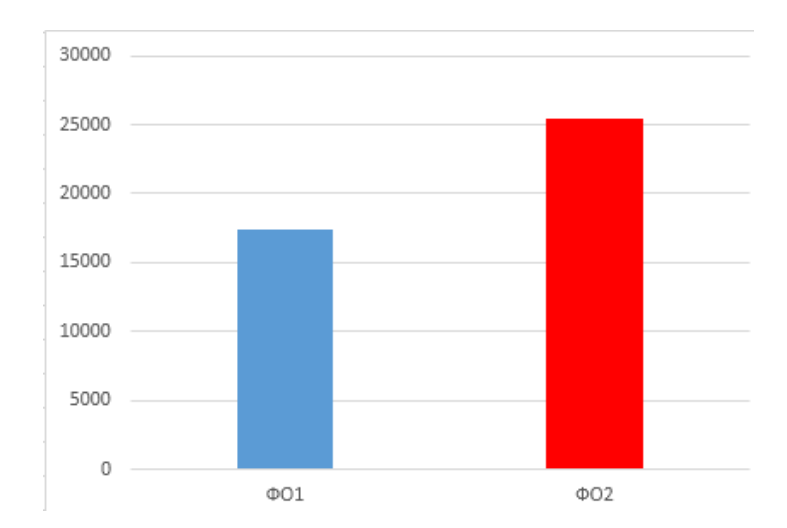

Рисунок 22 – Диаграмма сравнения финансовых результатов офф- и онлайн обучения

Следует также напомнить, что предоставление услуг обучения в онлайн-режиме не зависит от фактора обеспечения набора учащихся на курсы.

Кроме того, как показывает практика, количество поступающих на онлайн-курсы ДО постоянно расчет, что также способствует повышению их эффективности.

Разработанная ИСУ учебным процессом принята в опытную эксплуатацию в ООО НТК, что подтверждается прилагаемой справкой (Приложение Б).

### **Выводы к главе 3**

Основными критериями выбора CMS WordPress в качестве платформы для реализации ИСУ ООО НТК являются простота, мощность и популярность данного решения среди разработчиков веб-приложений.

Увеличение финансового результата подтверждает рентабельность онлайн-курса обучения, что является обоснованием экономической эффективности разработки и внедрения ИСУ учебным процессом ООО НТК.

#### **Заключение**

<span id="page-42-0"></span>Бакалаврская работа посвящена актуальной проблеме разработки информационной системы управления (ИСУ) учебным процессом ООО «Научно-техническая компания». В ходе выполнения бакалаврской работы достигнуты следующие результаты:

1. Проанализирована предметная область автоматизации, в которой были определены требования к функциональным характеристикам работы и выделены основные задачи, подлежащие автоматизации.

2. Выполнена постановка задачи на разработку ИСУ учебным процессом ООО НТК.

3. Изучены бизнес-процессы управления учебным процессом ООО НТК и в нотации BPMN разработана модель бизнес-процесса управления учебным процессом «КАК ЕСТЬ».

4. В нотации BPMN разработана модель бизнес-процесса управления учебным процессом «КАК ДОЛЖНО БЫТЬ», которая является концептуальной моделью ИСУ.

5. На языке UML разработана логическая модель ИСУ.

Для описания основных аспектов ИСУ использованы диаграмма вариантов использования, диаграмма классов и диаграмма последовательности UML.

6. На платформе WordPress выполнена программная реализация ИСУ учебным процессом. Разработана физическая модель данных для СУБД MySQL и на языке PHP реализованы основные модули ИСУ.

7. Дано обоснование экономической эффективности разработанной ИСУ, которое подтвердило рентабельность онлайн-курса обучения. Разработанная ИСУ принята в опытную эксплуатацию в ООО НТК.

Результаты бакалаврской работы представляют практический интерес и могут быть рекомендованы для решения задач разработки ИСУ учебным процессом коммерческих образовательных организаций.

### <span id="page-43-0"></span>**Список используемой литературы и используемых источников**

*Нормативно-правовые акты*

1. ГОСТ 24.104-85. Единая система стандартов автоматизированных систем управления. Автоматизированные системы управления. Общие требования.

2. ГОСТ 24.703-85. Единая система стандартов автоматизированных систем управления. Типовые проектные решения в АСУ. Основные положения.

#### *Научно-методическая литература*

3. Концепция развития дополнительного образования детей / Распоряжение Правительства Российской Федерации от 4 сентября 2014 г. N 1726-р г. Москва.

4. Самуйлов С.В. Объектно-ориентированное моделирование на основе UML: учебное пособие. - Саратов: Вузовское образование, 2016. 37 c.

*Электронные ресурсы*

5. Интерактивная среда обучения русскому языку «Верные слова» [Электронный ресурс]. URL: <https://vsrussian.com/> (дата обращения: 25.02.2020).

6. Онлайн-школа русского языка для школьников [Электронный ресурс]. URL: [https://www.artoflearningint.ru/product/online-school-of-russian](https://www.artoflearningint.ru/product/online-school-of-russian-for-schoolchildren/)[for-schoolchildren/](https://www.artoflearningint.ru/product/online-school-of-russian-for-schoolchildren/) (дата обращения: 25.02.2020).

7. ООО «Научно-техническая компания». Официальный сайт [Электронный ресурс]. URL:<http://ntk.bz/> (дата обращения: 25.02.2020).

8. Организация корпоративного университета [Электронный ресурс]. URL:<https://www.ispring.ru/elearning-insights/chto-takoe-lms> (дата обращения: 25.02.2020).

9. Платформа «1С-Битрикс: Управление сайтом» [Электронный ресурс]. URL: <https://www.1c-bitrix.ru/products/cms/>(дата обращения: 25.02.2020).

10. Платформа WordPress [Электронный ресурс]. URL: [https://ru.wordpress.org/](https://moodlecloud.com/) / (дата обращения: 25.02.2020).

11. Платформа для изучения русского языка «Грамотей.Онлайн» [Электронный ресурс]. URL: <https://gramotei.online/> (дата обращения: 25.02.2020).

12. Реинжиниринг бизнес-процессов : учебное пособие для студентов вузов, обучающихся по специальностям экономики и управления / А. О. Блинов, О. С. Рудакова, В. Я. Захаров, И. В. Захаров ; под редакцией А. О. Блинова. — Москва : ЮНИТИ-ДАНА, 2017. — 343 c. // Электроннобиблиотечная система IPR BOOKS : [сайт]. URL: http://www.iprbookshop.ru/81841.html (дата обращения: 26.02.2020).

13. Сайт MySQL [Электронный ресурс]. URL: <https://dev.mysql.com/> (дата обращения: 25.02.2020).

14. Система управления обучением [Электронный ресурс]. URL: [https://ru.wikipedia.org/wiki/%D0%A1%D0%B8%D1%81%D1%82%D0%B5%D](https://ru.wikipedia.org/wiki/%D0%A1%D0%B8%D1%81%D1%82%D0%B5%D0%BC%D0%B0_%D1%83%D0%BF%D1%80%D0%B0%D0%B2%D0%BB%D0%B5%D0%BD%D0%B8%D1%8F_%D0%BE%D0%B1%D1%83%D1%87%D0%B5%D0%BD%D0%B8%D0%B5%D0%BC) [0%BC%D0%B0\\_%D1%83%D0%BF%D1%80%D0%B0%D0%B2%D0%BB%D](https://ru.wikipedia.org/wiki/%D0%A1%D0%B8%D1%81%D1%82%D0%B5%D0%BC%D0%B0_%D1%83%D0%BF%D1%80%D0%B0%D0%B2%D0%BB%D0%B5%D0%BD%D0%B8%D1%8F_%D0%BE%D0%B1%D1%83%D1%87%D0%B5%D0%BD%D0%B8%D0%B5%D0%BC) [0%B5%D0%BD%D0%B8%D1%8F\\_%D0%BE%D0%B1%D1%83%D1%87%D0](https://ru.wikipedia.org/wiki/%D0%A1%D0%B8%D1%81%D1%82%D0%B5%D0%BC%D0%B0_%D1%83%D0%BF%D1%80%D0%B0%D0%B2%D0%BB%D0%B5%D0%BD%D0%B8%D1%8F_%D0%BE%D0%B1%D1%83%D1%87%D0%B5%D0%BD%D0%B8%D0%B5%D0%BC) [%B5%D0%BD%D0%B8%D0%B5%D0%BC.](https://ru.wikipedia.org/wiki/%D0%A1%D0%B8%D1%81%D1%82%D0%B5%D0%BC%D0%B0_%D1%83%D0%BF%D1%80%D0%B0%D0%B2%D0%BB%D0%B5%D0%BD%D0%B8%D1%8F_%D0%BE%D0%B1%D1%83%D1%87%D0%B5%D0%BD%D0%B8%D0%B5%D0%BC)

15. Сравнение сервисов WordPress и 1С-Битрикс [Электронный ресурс]. URL:<https://startpack.ru/compare/wordpress/1c-bitrix>(дата обращения: 25.02.2020).

16. Строительные блоки UML [Электронный ресурс]. URL: [http://it.kgsu.ru/UML/uml\\_0008.html](http://it.kgsu.ru/UML/uml_0008.html) (дата обращения: 25.02.2020).

17. Титова Н.А. Оценка эффективности платных образовательных услуг на основе маржинального подхода // Современные проблемы науки и образования.  $2006.$   $\aleph_2$  1. URL: http://www.scienceeducation.ru/ru/article/view?id=114 (дата обращения: 30.03.2020).

18. BPMN Studio. Официальный сайт [Электронный ресурс]. URL: <https://bpmn.studio/ru> (дата обращения: 25.02.2020).

19. IBM Rational Rose Enterprise 7.0.0.4 iFix001 [Электронный ресурс]. URL: [https://www.ibm.com/support/pages/ibm-rational-rose-enterprise-7004](https://www.ibm.com/support/pages/ibm-rational-rose-enterprise-7004-ifix001) [ifix001](https://www.ibm.com/support/pages/ibm-rational-rose-enterprise-7004-ifix001) (дата обращения: 25.02.2020).

20. Modeling Enterprise Architecture [Электронный ресурс]. URL: [https://](https://www.togaf-modeling.org/models/application-architecture/system-use-case-diagrams.html)  [https://www.togaf-modeling.org/](https://www.togaf-modeling.org/models/application-architecture/system-use-case-diagrams.html) (дата обращения: 25.02.2020).

21. The Logical Model [Электронный ресурс]. URL: <https://sparxsystems.com/resources/tutorials/uml/logical-model.html> (дата обращения: 25.02.2020).

22. What does FURPS mean? [Электронный ресурс]. URL: <https://www.definitions.net/definition/FURPS> (дата обращения: 25.02.2020).

23. WordPress Website Architecture Explained in Great Detail [Электронный ресурс]. URL: [https://www.optimizesmart.com/wordpress-ninja-](https://www.optimizesmart.com/wordpress-ninja-15-minutes/)[15-minutes/](https://www.optimizesmart.com/wordpress-ninja-15-minutes/) (дата обращения: 30.03.2020).

*Литература на английском языке*

24. Brazell A. [WordPress Bible,](https://books.google.ru/books?id=216an-wP9FkC&printsec=frontcover) Computers, 2011, p. 720.

25. Reiersol D. and others. PHP in Action: Objects, Design, Agility: Modern Software Practices for PHP, 2007.

26. Theunissen H.M. A case-study based assessment of Agile software development, University of Pretoria etd, 2003.

27. Wijegunaratne I., Fernandez G. (1998) The Three-Tier Application Architecture. In: Distributed Applications Engineering. Practitioner Series. Springer, London.

28. Yank K. PHP & MySQL: Novice to Ninja, 6e Paperback, 2016.

29. Benjamin Nevarez Inside the SQL Server Query Optimizer - Hanover, USA 2017. – 295 с.

30. The Social CRM eBook [Электронный ресурс]:// <https://www.collierpickard.co.uk/info/social-crm-ebook/> (дата обращения: 13.05.2020)

# Приложение А

```
Фрагмент программного кода модуля тестирования ИСУ
\langle?php
/**
* @property WpProQuiz_Model_Quiz quiz
* @property WpProQuiz_Model_Question[] question
* @property WpProQuiz_Model_Category[] category
* @property WpProQuiz_Model_Form[] forms
*/
class WpProQuiz_View_FrontQuiz extends WpProQuiz_View_View
{
  private \text{\$ closeTemp} = \text{array}();
  private \ assessmetTemp = array();
  private \frac{1}{2} buttonNames = array();
   private function loadButtonNames()
   {
      if (!empty($this->_buttonNames)) {
        return;
      }
     \mathsf{Snames} = \mathsf{array}('start_quiz' \Rightarrow ('Start quiz', 'wp-pro-quiz'),
        'restart_quiz' \Rightarrow ('Restart quiz', 'wp-pro-quiz'),
        'quiz_summary' \Rightarrow ('Quiz-summary', 'wp-pro-quiz'),
        'finish_quiz' \Rightarrow __('Finish quiz', 'wp-pro-quiz'),
        'quiz_is_loading' \Rightarrow ('Quiz is loading...', 'wp-pro-quiz'),
        'lock_box_msg' \Rightarrow ('You have already completed the quiz before. Hence
you can not start it again.',
```
'wp-pro-quiz'),

 'only\_registered\_user\_msg' => \_\_('You must sign in or sign up to start the quiz.', 'wp-pro-quiz'),

# Продолжение Приложения А

```
'prerequisite_msg' \Rightarrow __('You have to finish following quiz, to start this
quiz:', 'wp-pro-quiz')
```

```
 );
```

```
 $this->_buttonNames =
```
 $((array) apply_{\text{filter}}('wpProQuiz_{\text{filter}}' from ButtonNames', $names, $this)) +$ \$names;

```
 }
   /**
    * @param $data WpProQuiz_Model_AnswerTypes
    *
    * @return array
    */
   private function getFreeCorrect($data)
  \left\{ \right.t = str\_replace("r\n'n", "n", strtolower(\$data>getAnswer());$t = str\_replace(" \r", " \n", $t);$t = explode("n", $t); return array_values(array_filter(array_map('trim', $t), array($this, 
'removeEmptyElements')));
   }
   private function removeEmptyElements($v)
  \{return !empty(\$v) | \\$v === '0':
   }
  public function show(\text{Spreview} = \text{false})
\{ $this->loadButtonNames();
     \text{Question\_count} = \text{count}(\text{Sthis} > \text{question});$result = $this \rightarrow quiz \rightarrow getResultText;
      if (!$this->quiz->isResultGradeEnabled()) {
        $result = array(
```

```
Продолжение Приложения А
      'text' => array($result),
     'prozent' => array(0) );
 }
 $resultsProzent = json_encode($result['prozent']);
$resultReplace = array(); foreach ($this->forms as $form) {
   /* @var $form WpProQuiz_Model_Form */
```

```
$resultReplace['$form{': $form->getSort() : '}\]= 'spanclass="wpProQuiz_resultForm" data-form_id="' . $form->getFormId() . 
'"></span>';
     }
     foreach ($result['text'] as &$text) {
        $text = str_replace(array_keys($resultReplace), $resultReplace, $text);
```
 } ?>

# Приложение Б

# <span id="page-49-0"></span>**Справка о принятии ИСУ в опытную эксплуатацию**

#### **CIIPABKA**

Настоящей справкой подтверждается, что информационная система управления процессом обучения младших школьников по системе ДО, разработанная студентом TГУ Сосновских Н.А., принята в опытную эксплуатацию в ООО «НТК».

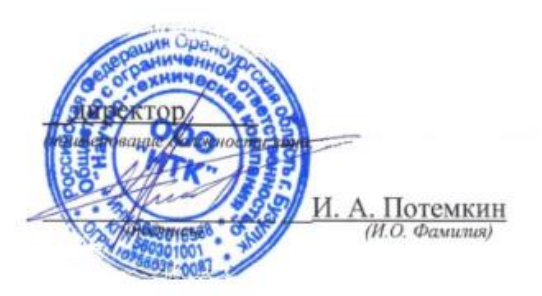